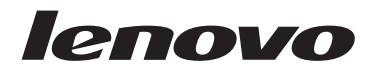

## **ThinkCentre** Ghid pentru măsuri de siguranță și garanție

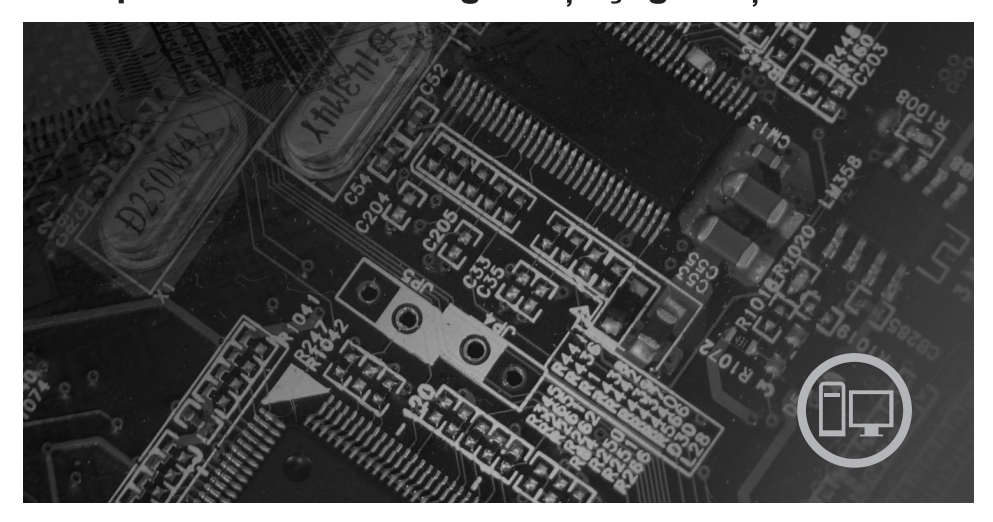

## În interior

Informații importante privind măsurile de siguranță Resurse pentru informații Garanția și alte anunțuri Unitățile înlocuite de client (CRU-uri)

# **ThinkCentre**

## ThinkCentre - Ghid pentru măsuri de siguranţă şi garanţie

#### **Notă:**

Înainte de a folosi aceste informaţii şi produsul la care se referă, citiţi:

- v Capitolul 1, ["Informaţii](#page-6-0) importante privind măsurile de siguranţă", la pagina 1
- v Capitolul 3, ["Garanţia](#page-24-0) limitată Lenovo", la pagina 19
- v Capitolul 6, ["Observaţii",](#page-42-0) la pagina 37

**Ediţia întâi (iulie 2007)**

**© Copyright Lenovo 2005, 2007. Porţiuni © Copyright International Business Machines Corporation 2007. Toate drepturile rezervate.**

## **Cuprins**

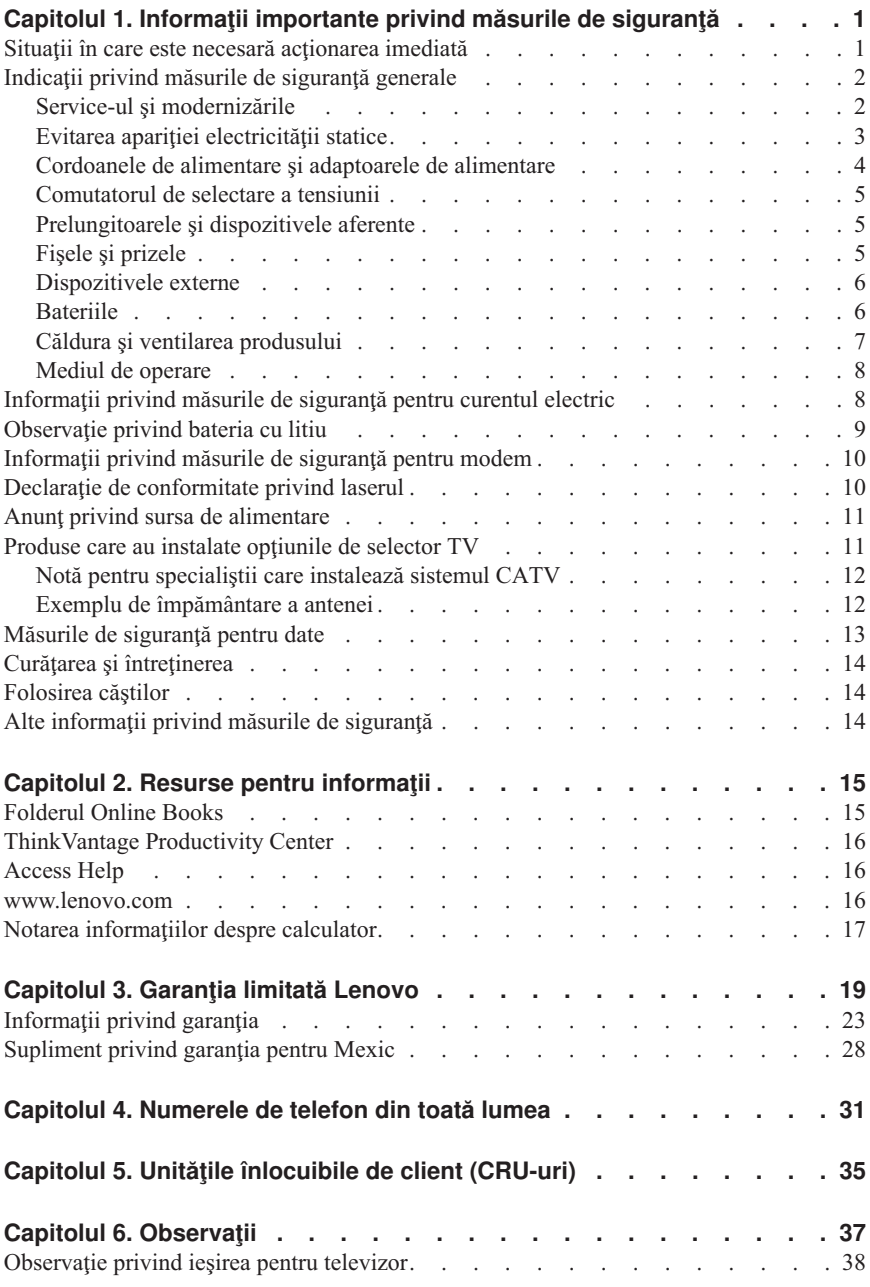

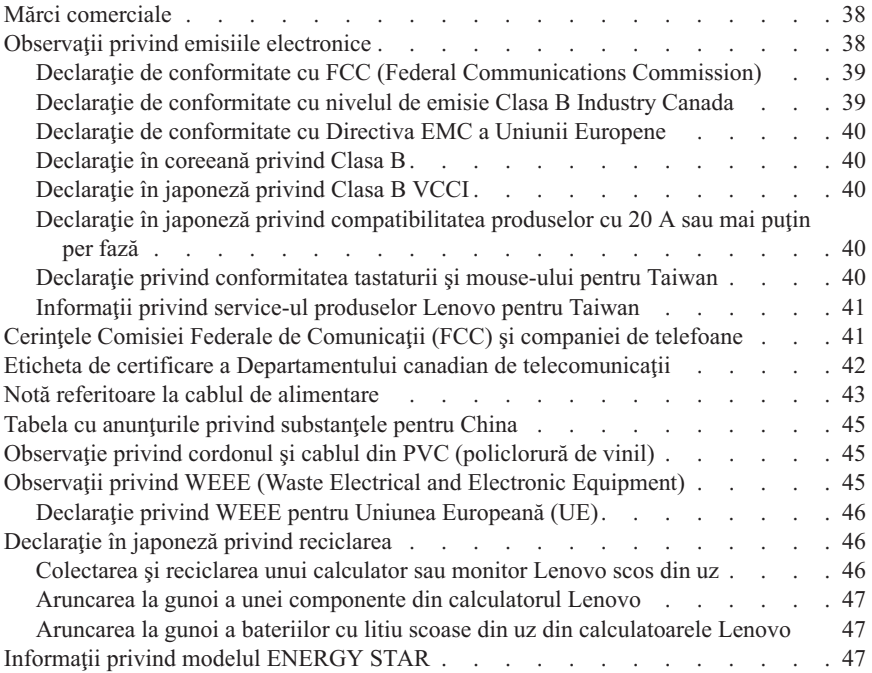

## <span id="page-6-0"></span>**Capitolul 1. Informaţii importante privind măsurile de siguranţă**

#### **Notă**

Vă rugăm să cititi mai întâi informatiile importante privind măsurile de siguranță.

Aceste informatii vă pot ajuta să folositi în deplină siguranță calculatorul personal desktop sau notebook. Citiţi şi încercaţi să reţineţi toate informaţiile livrate o dată cu calculatorul. Informatiile din acest document nu modifică nici una dintre conditiile stipulate în contractul încheiat la cumpărare sau în Garanţia limitată Lenovo™. Pentru informaţii suplimentare, vedeţi Capitolul 3, ["Garanţia](#page-24-0) limitată Lenovo", la pagina 19.

Siguranţa clientului este foarte importantă. Produsele noastre sunt concepute astfel încât să fie sigure şi eficiente. Totuşi, calculatoarele personale sunt dispozitive electronice. Cablurile de alimentare, adaptoarele de alimentare şi alte caracteristici pot prezenta riscuri de accidentare, care poate avea ca rezultat rănirea sau deteriorarea unor bunuri, în special în cazul unei utilizări necorespunzătoare. Pentru a reduce aceste riscuri, urmaţi instrucţiunile furnizate o dată cu produsul, ţineţi cont de toate avertismentele de pe produs și din instrucțiunile de operare și cititi cu atenție acest document. Informațiile din acest document au rolul de a vă ajuta să vă feriţi de accidente şi să vă creaţi un mediu de lucru mai sigur.

Notă: Aceste informatii contin referiri la adaptoare de alimentare și baterii. Pe lângă calculatoarele notebook, sunt livrate şi alte produse care au adaptoare de alimentare externe (cum ar fi difuzoarele sau monitoarele). Dacă aveti un astfel de produs, tineti cont de aceste informații. În plus, calculatoarele conțin o baterie internă de dimensiunea unei monede, care asigură alimentarea ceasului de sistem chiar şi atunci când cablul de alimentare este deconectat de la priza electrică, astfel că informațiile de siguranță referitoare la baterii sunt valabile pentru toate calculatoarele.

## **Situaţii în care este necesară acţionarea imediată**

**Ca urmare a unei utilizări necorespunzătoare sau a neglijenţei, produsele se pot deteriora. Uneori deteriorarea este atât de gravă, încât, pentru a utiliza din nou produsul, acesta trebuie să fie mai întâi inspectat şi, dacă este necesar, reparat de un reprezentant de service autorizat.**

**Ca şi în cazul altor dispozitive electronice, acordaţi produsului o atenţie deosebită atunci când este pornit. În situaţii foarte rare, se poate întâmpla să observaţi că produsul emană un miros sau că scoate fum sau scântei. Este posibil de asemenea să auziţi anumite sunete (pocnituri, trosnete sau şuierături). Într-o asemenea situaţie, este posibil ca o componentă electronică internă să se fi defectat de o manieră sigură şi controlată. Sau este posibil ca ele să indice o problemă care să afecteze utilizarea în siguranţă a produsului. În nici un caz nu trebuie să vă asumaţi riscuri sau să**

<span id="page-7-0"></span>**încercaţi să diagnosticaţi singur problema. Contactaţi Customer Support Center pentru indicaţii suplimentare. Pentru lista cu numerele de telefon ale organizaţiilor de service şi suport, vedeţi Capitolul 4, ["Numerele](#page-36-0) de telefon din toată lumea", la [pagina](#page-36-0) 31.**

**Examinaţi-vă frecvent calculatorul şi componentele acestuia, pentru a observa eventuale deteriorări, uzuri sau semne de pericol. Dacă aveţi îndoieli cu privire la starea unei componente, nu folosiţi produsul. Luaţi legătura cu Customer Support Center sau cu fabricantul produsului pentru a obţine instrucţiuni privind inspectarea produsului şi, dacă este necesar, pentru a-l repara.**

**În situaţia, puţin probabilă, că observaţi simptomele următoare sau dacă aveţi îndoieli cu privire la produs, încetaţi să-l mai folosiţi şi deconectaţi-l de la sursa de alimentare şi de la liniile de telecomunicaţie, până când puteţi lua legătura cu Customer Support Center pentru asistenţă.**

- v Cordoane de alimentare, fişe, adaptoare de alimentare, prelungitoare, dispozitive de protectie la supratensiune sau surse de alimentare crăpate, rupte sau deteriorate.
- v Semne de supraîncălzire, fum, scântei sau foc.
- v Deteriorarea unei baterii (crăpături, adâncituri sau cute), scurgeri dintr-o baterie sau acumulări de substanţe străine pe baterie.
- v Un trosnet, un şuierat sau o pocnitură sau un miros puternic, emanat de produs.
- v Semne că s-a vărsat un lichid sau a căzut un obiect pe calculator, pe cordonul de alimentare sau pe adaptorul de alimentare.
- v Calculatorul, cordonul de alimentare sau adaptorul de alimentare au venit în contact cu apa.
- v Produsul a fost scăpat pe jos sau deteriorat în alt fel.
- Produsul nu functionează normal atunci când urmați instrucțiunile de operare.

**Notă:** Dacă observaţi aceste simptome în cazul unui produs (de exemplu un prelungitor) care nu este fabricat pentru sau de Lenovo, încetati să mai folositi produsul respectiv până când luati legătura cu fabricantul produsului, pentru instrucțiuni, sau până când obțineți un înlocuitor corespunzător.

## **Indicaţii privind măsurile de siguranţă generale**

Pentru a reduce riscul rănirii sau al deteriorării, luați următoarele măsuri de precauție.

## **Service-ul şi modernizările**

Nu încercaţi să reparaţi singur produsul, decât atunci când cei de la Customer Support Center sau documentaţia vă indică să faceţi aceasta. Apelaţi numai la un furnizor de servicii care are aprobarea să repare produsul dumneavoastră.

Notă: Unele părti componente ale calculatorului pot fi modernizate sau înlocuite de client. De obicei modernizările sunt numite opţiuni. Părţile componente folosite pentru <span id="page-8-0"></span>înlocuire şi aprobate pentru a fi instalate de client sunt numite CRU-uri (Customer Replaceable Unit - unitate înlocuibilă de client). Lenovo furnizează documentaţie şi instructiuni atunci când clientii pot instala optiuni sau înlocui CRU-uri. Atunci când instalati sau înlocuiti părți componente, trebuie să respectați toate instrucțiunile cu strictete. Starea dezactivată a indicatorului de alimentare nu înseamnă neapărat că în interiorul produsului toate tensiunile sunt la nivelul zero. Înainte de a îndepărta capacele unui produs prevăzut cu cordon de alimentare c.a. trebuie să aveti întotdeauna griiă să întrerupeti alimentarea și să detașați produsul de la sursa de alimentare. Pentru informații suplimentare despre CRU-uri, vedeți Ghidul utilizatorului corespunzător acestui produs. Dacă aveţi întrebări sau nu sunteţi sigur de ceva, luaţi legătura cu Customer Support Center.

Desi după deconectarea cordonului de alimentare în calculator nu mai există părți în mişcare, trebuie să ţineţi cont de următoarele avertismente pentru siguranţa dumneavoastră.

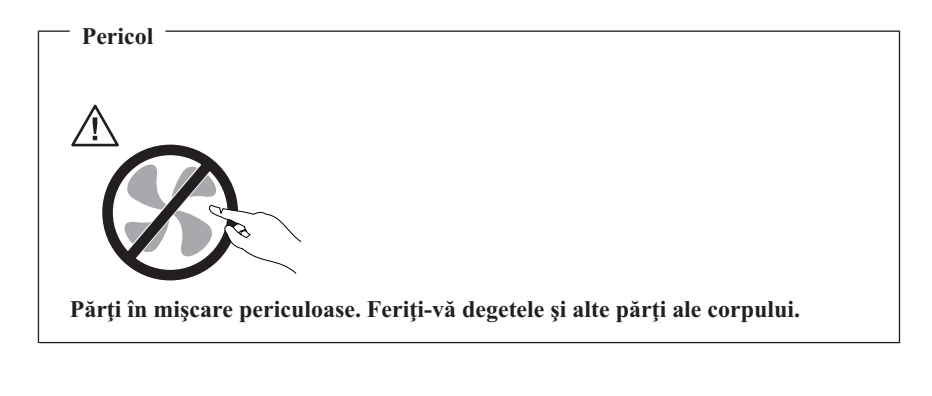

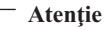

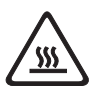

**Pentru a înlocui un CRU, opriţi calculatorul şi aşteptaţi 3-5 minute să se răcească înainte de a deschide capacul.**

## **Evitarea apariţiei electricităţii statice**

Electricitatea statică, altfel nepericuloasă pentru dumneavoastră, poate deteriora grav părțile componente și opțiunile calculatorului. Manevrarea necorespunzătoare a părților componente sensibile la electricitatea statică poate duce la deteriorarea acestora. Când despachetaţi o opţiune sau un CRU, nu deschideţi ambalajul anti-static al părţii componente decât dacă instructiunile vă cer instalarea ei.

<span id="page-9-0"></span>Când manevrați opțiuni sau CRU-uri sau lucrați în interiorul calculatorului, luați următoarele măsuri de precauție pentru a evita deteriorările produse de electricitatea statică:

- v Limitaţi numărul de mişcări. Mişcarea poate duce la creşterea cantităţii de electricitate statică în jurul dumneavoastră.
- Manipulati întotdeauna cu grijă părțile componente. Manevrați adaptoarele, modulele de memorie și alte plăci cu circuite ținându-le numai de margini. Nu atingeți niciodată circuitele neprotejate.
- v Nu lăsati pe nimeni să atingă părțile componente.
- v Când instalaţi o opţiune sau un CRU sensibil la electricitatea statică, atingeţi timp de cel putin două secunde ambalajul anti-static care contine componenta de o suprafață de metal nevopsită a calculatorului, cum ar fi capacul unui slot de expansiune. În felul acesta se reduce electricitatea statică din pachet şi din corpul dumneavoastră.
- v Când este posibil, scoateti componenta din ambalajul de protectie anti-statică și instalați-o fără să o mai asezați jos. Dacă este posibil, puneți ambalajul de protecție anti-statică pe o suprafaţă netedă, plană şi puneţi componenta peste el.
- v Nu puneți componenta pe capacul calculatorului sau pe altă suprafață metalică.

## **Cordoanele de alimentare şi adaptoarele de alimentare**

Folosiţi numai cordoanele şi adaptoarele de alimentare furnizate de fabricantul produsului.

Cordoanele de alimentare vor fi aprobate din punctul de vedere al sigurantei utilizatorului. Pentru Germania, se va folosi H05VV-F, 3G, 0,75 mm<sup>2</sup> sau mai bun. Pentru alte tări, vor fi folosite tipurile corespunzătoare, în funcție de situație.

Niciodată să nu înfășurați un cordon de alimentare în jurul adaptorului de alimentare sau al altui obiect. Dacă faceti aceasta, cordonul se poate tensiona și pot apărea rosături, crăpături sau încrețituri. Aceasta poate crea riscuri de apariție a accidentelor.

Plasaţi întotdeauna cablurile de alimentare astfel încât nimeni să nu calce sau să se împiedice de ele şi să nu fie agăţate de alte obiecte.

Cablurile şi adaptoarele de alimentare trebuie să fie ferite de lichide. De exemplu, nu trebuie să lăsaţi un cordon sau un adaptor de alimentare lângă chiuvete, conducte, W.C. sau pe dușumelele care sunt curățate cu detergent lichid. Lichidele pot provoca scurtcircuite, în special atunci când cordonul sau adaptorul de alimentare a fost tensionat ca urmare a utilizării necorespunzătoare. De asemenea, lichidele pot cauza corodarea treptată a terminalelor cordonului de alimentare şi/sau a terminalelor conectorului de pe adaptor, ceea ce poate duce la supraîncălzire.

Conectaţi întotdeauna cordoanele de alimentare şi cablurile de semnal în ordinea corectă si asigurati-vă că ati introdus complet conectorii cordonului de alimentare în mufele respective.

<span id="page-10-0"></span>Nu folositi adaptoare de alimentare care prezintă urme de coroziune pe fisele de intrare c.a. sau semne de supraîncălzire (de exemplu material plastic deformat) în orice zonă a adaptorului.

Nu folositi cordoane de alimentare la care contactele electrice de la vreunul dintre capete prezintă semne de coroziune sau de supraîncălzire sau deteriorări de orice natură.

## **Comutatorul de selectare a tensiunii**

Unele calculatoare sunt echipate cu un comutator de selectare a tensiunii, aflat lângă punctul de conectare a cordonului de alimentare la calculator. În cazul în care calculatorul dumneavoastră are un comutator de selectare a tensiunii, aveti grijă să poziționați comutatorul astfel încât să fie selectată tensiunea furnizată de prizele dumneavoastră electrice. Poziţionarea comutatorului la o tensiune greşită poate cauza deteriorarea calculatorului.

În cazul în care calculatorul dumneavoastră nu are un comutator de selectare a tensiunii, înseamnă că este proiectat să opereze numai la tensiunea furnizată în ţara sau regiunea de unde a fost cumpărat calculatorul inițial.

Dacă mutați calculatorul în altă țară, țineți cont de următoarele:

- v În cazul în care calculatorul dumneavoastră nu are un comutator de selectare a tensiunii, nu-l conectați la priza electrică decât după ce ați verificat că tensiunea furnizată este identică cu cea din ţara sau regiunea unde a fost cumpărat calculatorul initial.
- v În cazul în care calculatorul dumneavoastră are un comutator de selectare a tensiunii, nu-l conectaţi la priza electrică decât după ce aţi verificat că poziţia comutatorului indică tensiunea furnizată în tara sau regiunea respectivă.

Dacă nu sunteţi sigur ce tensiune furnizează priza dumneavoastră electrică, luaţi legătura cu compania locală de distribuire a energiei electrice sau consultaţi siturile Web oficiale sau alte publicații destinate celor care vizitează țara sau regiunea în care vă aflați.

## **Prelungitoarele şi dispozitivele aferente**

Aveţi grijă să folosiţi prelungitoare, dispozitive de protecţie la supratensiune şi surse de alimentare neîntreruptibile certificate pentru cerinţele electrice ale produsului. Niciodată să nu suprasolicitati aceste dispozitive. Dacă se folosesc limitatoare de tensiune, sarcina nu trebuie să depăşească valoarea nominală de intrare. Dacă aveţi întrebări cu privire la sarcină, cerințe de alimentare și valori nominale de intrare, consultați un electrician pentru a obtine informații detaliate.

## **Fişele şi prizele**

Dacă priza din perete pe care intenționați să o folosiți pentru a vă alimenta calculatorul pare deteriorată sau corodată, nu o utilizați decât după ce a fost înlocuită de un electrician calificat.

<span id="page-11-0"></span>Nu îndoiti și nu modificati fișa. Dacă fișa este deteriorată, luați legătura cu producătorul pentru a obţine un înlocuitor.

Nu folositi priza electrică în comun cu alte aparate casnice sau comerciale care au un consum ridicat; dacă faceti aceasta, se poate produce deteriorarea calculatorului, a datelor sau a dispozitivelor ataşate, din cauza tensiunii instabile.

Unele produse sunt echipate cu fişe cu trei picioare. Această fişă poate fi introdusă numai în prize cu împământare. Aceasta este o măsură de siguranţă. Nu încercaţi să treceţi peste această măsură de siguranţă introducând fişa într-o priză fără împământare. Dacă nu reusiți să introduceți fișa în priză, luați legătura cu un electrician pentru a obține un adaptor de priză aprobat sau pentru a înlocui priza cu una care permite menținerea acestei măsuri de siguranță. Niciodată să nu suprasolicitați o priză electrică. Încărcarea totală introdusă de sistem nu trebuie să depăşească 80% din valoarea nominală a circuitului. Dacă aveţi întrebări cu privire la sarcina electrică şi valoarea nominală a circuitului, consultati un electrician pentru a obtine informatii detaliate.

Asiguraţi-vă că priza pe care o folosiţi este montată corect, uşor de folosit şi amplasată în apropierea echipamentului. Nu trebuie să folositi cordoanele de alimentare întinse la maximum, deoarece le tensionati excesiv.

Verificaţi dacă priza electrică a produsului pe care îl instalaţi furnizează valorile corecte de tensiune şi curent electric.

Conectați și deconectați cu grijă echipamentul de la priza electrică.

## **Dispozitivele externe**

Exceptând cablurile USB şi 1394, nu conectaţi şi nu deconectaţi cablurile dispozitivelor externe în timp ce este pornită alimentarea calculatorului; dacă faceti aceasta, calculatorul se poate deteriora. Pentru a evita deteriorarea dispozitivelor ataşate, după oprirea calculatorului aşteptaţi cel puţin cinci secunde înainte de a deconecta dispozitivele externe.

## **Bateriile**

Toate calculatoarele personale produse de Lenovo conţin o baterie nereîncărcabilă, de mărimea unei monede, care asigură alimentarea ceasului de sistem. În plus, multe produse mobile, cum ar fi calculatoarele notebook, folosesc un ansamblu acumulator pentru alimentarea sistemului când este în modul portabil. Bateriile furnizate de Lenovo pentru produsul dumneavoastră au fost testate în ceea ce priveşte compatibilitatea şi trebuie să fie înlocuite numai cu componente aprobate.

Nu încercați niciodată să deschideți sau să reparați o baterie. Nu striviți, nu găuriți și nu incinerati bateriile și nu le scurtcircuitati contactele metalice. Feriți bateria de contactul cu apa sau alte lichide. La reîncărcarea ansamblului baterie respectaţi cu stricteţe instrucţiunile din documentaţia produsului.

<span id="page-12-0"></span>Folosirea sau manipularea necorespunzătoare a bateriei poate duce la supraîncălzirea acesteia, ceea ce poate face ca ansamblul acumulator sau bateria de tip monedă "să scoată" gaze sau flăcări. Dacă bateria este deteriorată sau dacă observați scurgeri din baterie sau acumulări de materiale străine pe contactele acesteia, nu mai folositi bateria respectivă şi înlocuiţi-o cu una obţinută de la producătorul ei.

Bateriile se pot degrada dacă sunt lăsate nefolosite perioade lungi de timp. În cazul anumitor baterii reîncărcabile (în special al celor cu ioni de litiu), dacă o baterie este descărcată şi nu este folosită creşte riscul scurtcircuitării acesteia, ceea ce poate determina scurtarea duratei de viată a bateriei și, de asemenea, poate produce accidente. Nu lăsati bateriile reîncărcabile cu ioni de litiu să se descarce complet şi nu le depozitaţi descărcate.

## **Căldura şi ventilarea produsului**

Calculatoarele, adaptoarele de curent alternativ (c.a.) şi multe accesorii pot genera căldură când sunt pornite şi când se încarcă bateriile. Respectaţi întotdeauna aceste măsuri de precautie elementare:

- v Nu aduceţi calculatorul, adaptorul c.a. sau accesoriile în contact cu genunchii sau altă parte a corpului dumneavoastră pentru o perioadă îndelungată atunci când produsul functionează sau când se încarcă bateria. În timpul operării normale, calculatorul, adaptorul c.a. şi multe accesorii produc o anumită cantitate de căldură. Contactul prelungit cu corpul poate să cauzeze o senzaţie neplăcută sau chiar să ardă pielea.
- v Nu încărcați bateria și nu folositi calculatorul, adaptorul c.a. sau accesoriile lângă materiale inflamabile sau în medii explozive.
- Pentru siguranță, confort și funcționare sigură, produsul este prevăzut cu fante de aerisire, ventilatoare şi radiatoare pentru disiparea căldurii. Aceste caracteristici pot fi blocate dacă produsul este pus pe pat, pe canapea, pe covor sau pe alte suprafeţe flexibile. Niciodată nu este permisă blocarea, acoperirea sau dezactivarea acestor caracteristici.

La un interval de cel putin trei luni, examinati calculatorul desktop pentru a depista acumulările de praf. Înainte de a vă examina calculatorul, opriti alimentarea și scoateti din priză cordonul de alimentare al calculatorului; apoi înlăturaţi praful din fantele de aerisire și perforațiile măștii. Dacă observați acumulări externe de praf, examinați și interiorul calculatorului și înlăturați praful din calculator, inclusiv de pe aripioarele radiatorului, din fantele de aerisire ale sursei de alimentare şi din ventilatoare. Întotdeauna opriţi şi deconectaţi calculatorul înainte de a deschide capacul. Dacă este posibil, evitaţi folosirea calculatorului la mai puţin de 2 picioare (61 cm) de zonele cu trafic intens. Dacă trebuie să folosiţi calculatorul într-o zonă cu trafic intens sau în apropierea ei, examinaţi mai des calculatorul şi, dacă este necesar, curăţaţi-l.

Pentru a lucra în siguranță și pentru a menține nivelul optim al performanței calculatorului, întotdeauna luați aceste măsuri de precauție elementare pentru calculatorul desktop:

v Ţineţi întotdeauna capacul închis atunci când calculatorul este în priză.

- <span id="page-13-0"></span>v Examinaţi cu regularitate exteriorul calculatorului pentru a depista acumulările de praf.
- v Înlăturaţi praful din fantele de aerisire şi perforaţiile măştii. În zonele cu praf sau cu trafic intens, calculatoarele pot necesita curățări frecvente.
- Nu obturati și nu blocati orificiile de ventilare.
- v Nu introduceti și nu folositi calculatorul în interiorul elementelor de mobilier, deoarece aceasta poate duce la creşterea riscului de supraîncălzire.
- v Temperatura fluxului de aer din interiorul calculatorului trebuie să nu depăşească 35°  $C$  (95 $\degree$  F).
- Nu folositi decât dispozitive de filtrare desktop.

## **Mediul de operare**

Mediul optim pentru folosirea calculatorului are temperatura de 10°C-35°C (50°F-95°F) şi umiditatea între 35% şi 80%. În cazul în care calculatorul este depozitat sau transportat la temperaturi mai mici de  $10^{\circ}$ C (50°F), înainte de a-l folosi lăsati calculatorul să revină încet la temperatura optimă de operare, de 10°C-35°C (50°F-95°F). În situaţii extreme, acest proces poate dura două ore. Dacă nu lăsați calculatorul să se încălzească până la temperatura optimă de operare înainte de a-l utiliza, acesta poate suferi deteriorări ireparabile.

Dacă este posibil, amplasați calculatorul într-o zonă bine ventilată și uscată, fără a fi expus direct la soare.

Calculatorul trebuie să stea la distanță de aparatele electrice cum ar fi ventilatorul electric, radioul, difuzoarele de mare putere, aparatele de aer conditionat și cuptoarele cu microunde, din cauză că puternicul câmp magnetic generat de aceste aparate poate deteriora monitorul şi datele de pe unitatea de disc.

Nu păstraţi băuturi pe calculator sau pe dispozitivele ataşate sau în apropierea acestora. Dacă se varsă un lichid pe calculator sau pe un dispozitiv ataşat, se poate produce un scurtcircuit sau o altă deteriorare.

Nu fumaţi deasupra tastaturii. Particulele care cad pe tastatură pot determina deteriorarea acesteia.

## **Informaţii privind măsurile de siguranţă pentru curentul electric**

**Pericol**

**Curentul electric din cablurile de alimentare, telefonice şi de comunicaţie este periculos.**

#### **Pentru a evita riscul unui şoc:**

- <span id="page-14-0"></span>v **Pentru a evita un şoc electric, nu folosiţi calculatorul în timpul unei furtuni cu descărcări electrice.**
- v **Nu conectaţi şi nu deconectaţi nici un cablu şi nu executaţi procese de instalare, întreţinere sau reconfigurare a acestui produs în timpul unei furtuni cu descărcări electrice.**
- v **Conectaţi toate cablurile de alimentare la o priză electrică legată şi împământată corespunzător.**
- v **Conectaţi la prize legate corespunzător orice echipament care va fi ataşat acestui produs.**
- v **Atunci când este posibil, folosiţi numai o mână pentru a conecta sau deconecta cablurile de semnal.**
- v **Niciodată să nu porniţi un echipament atunci când există semne de foc, apă sau deteriorări structurale.**
- v **Deconectaţi cablurile de alimentare ataşate, sistemele de telecomunicaţii, reţelele şi modemurile înainte de a deschide capacele dispozitivelor, în afara cazului în care vi se indică altfel în procedurile de instalare şi configurare.**
- v **Conectaţi şi deconectaţi cablurile aşa cum este descris în următorul tabel atunci când instalaţi, mutaţi sau deschideţi capacele acestui produs sau ale dispozitivelor ataşate.**

#### **Pentru a conecta:** 1. Opriţi toate echipamentele. 2. Mai întâi conectaţi cablurile la dispozitive. 3. Legati cablurile de semnal la conectori. 4. Introduceți cablurile de alimentare în prize. 5. Porniti dispozitivul. **Pentru a deconecta:** 1. Opriţi toate echipamentele. 2. Mai întâi scoateţi cablurile de alimentare din prize. 3. Scoateti cablurile de semnal din conectori. 4. Scoateţi toate cablurile din dispozitive.

## **Observaţie privind bateria cu litiu**

**Prudenţă Înlocuirea incorectă a bateriei duce la pericol de explozie.**

Când înlocuiţi o baterie cu litiu, folosiţi numai un tip echivalent care este recomandat de producător. Bateria conţine litiu şi poate exploda dacă nu este folosită, mânuită sau aruncată corespunzător.

#### *Nu:*

- Aruncati sau scufundați în apă
- $\cdot$  Încălziți la mai mult de 100 $\degree$ C (212 $\degree$ F)
- v Reparaţi sau dezasamblaţi

<span id="page-15-0"></span>Depozitati bateria la gunoi asa cum cer regulamentele locale.

Declaraţia următoare se adresează utilizatorilor din statul California, S.U.A.

Material cu perclorat: Poate fi necesară o manipulare specială. Vedeti www.dtsc.ca.gov/hazardouswaste/perchlorate.

## **Informaţii privind măsurile de siguranţă pentru modem**

#### **Prudenţă**

**Pentru a reduce riscul unui incendiu, utilizaţi numai cabluri de comunicaţie Nr. 26 AWG sau mai groase.**

Pentru a reduce riscul de foc, șocuri electrice sau răniri atunci când folosiți echipamentul telefonic, întotdeauna respectați măsurile de siguranță, cum ar fi:

- v Nu instalaţi niciodată fire telefonice în timpul unei furtuni cu descărcări electrice.
- v Nu instalaţi mufe pentru telefon în locuri umede, decât dacă mufa este concepută special pentru astfel de locuri.
- v Nu atingeţi niciodată firele sau terminalele telefonice neizolate, decât dacă linia telefonică a fost deconectată de la interfaţa de reţea.
- Lucrati cu grijă când instalați sau modificați linii telefonice.
- v Evitaţi folosirea telefonului (cu excepţia celui fără fir) în timpul furtunilor cu descărcări electrice. Pot apărea riscuri de şocuri electrice cauzate de fulgere.
- v Nu folositi telefonul pentru a anunta o scurgere de gaz în apropierea acesteia.

## **Declaraţie de conformitate privind laserul**

Unele modele de calculatoare personale sunt livrate din fabrică echipate cu o unitate CD sau DVD. Unităţile CD şi DVD sunt vândute şi separat, ca opţiuni. Unităţile CD şi DVD sunt produse care folosesc laserul. Aceste unități sunt certificate în S.U.A și respectă normele Codului 21 de Regulamente Federale ale Departamentului Sănătății și Serviciilor Umane (DHHS 21 CFR), Subcapitolul J pentru produse laser din Clasa 1. În alte zone, aceste unități sunt certificate în conformitate cu cerintele stipulate de IEC (International Electrotechnical Commission) 60825-1 şi CENELEC EN 60 825-1 pentru produsele cu laser din Clasa 1.

Atunci când instalati o unitate CD sau DVD, tineti cont de următoarele instrucțiuni de manevrare:

<span id="page-16-0"></span>**Prudenţă Folosirea altor elemente de control sau de reglare sau executarea altor proceduri decât cele specificate aici ar putea determina pericolul de expunere la radiaţii.**

**Nu înlăturați capacele unității.** Înlăturarea capacelor unităților CD sau DVD ar putea determina expunerea la radiaţii laser primejdioase. Nu există componente utile în interiorul unității CD sau DVD.

Unele unități CD și DVD contin o diodă laser de Clasa 3A sau de Clasa 3B. Retineți următoarele indicatii.

**Pericol**

**La deschidere sunt emise radiaţii laser. Nu vă uitaţi la fascicul nici direct, nici printr-un instrument optic şi evitaţi expunerea directă la raza laser.**

## **Anunţ privind sursa de alimentare**

Nu înlăturați niciodată capacul sursei de alimentare sau al altei părți componente pe care este ataşată următoarea etichetă.

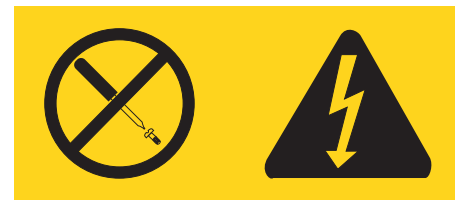

Componentele care au atașată această etichetă conțin tensiuni, curenți sau niveluri de energie periculoase. În interiorul acestor componente nu se găsesc părţi care por fi reparate. Dacă suspectaţi că există o problemă legată de una dintre aceste părţi, contactaţi un specialist în service.

## **Produse care au instalate opţiunile de selector TV**

Observaţia de mai jos se referă la produsele care conţin dispozitive de selecţie a canalelor TV, care se conectează la sisteme de antenă externă, de cablu/CATV sau ambele şi care sunt destinate folosirii în America de Nord. Utilizatorii şi specialiştii care execută instalarea în alte ţări trebuie să respecte legile şi hotărârile locale atunci când instalează echipamente care se conectează la sisteme de antenă externă și de cablu/CATV. Dacă nu

<span id="page-17-0"></span>există legi locale aplicabile, se recomandă utilizatorilor/specialiştilor să respecte următoarele indicaţii similare cu următoarele.

## **Notă pentru specialiştii care instalează sistemul CATV**

Acest memento are menirea de a atrage atenţia specialistului care instalează sistemul CATV asupra Articolului 820-40 din National Electrical Code (NEC), care contine indicaţii pentru împământarea corespunzătoare şi, în particular, specifică necesitatea de conectare a cablului de împământare la sistemul de împământare al clădirii, cât mai aproape posibil de punctul de intrare a cablului, în măsura în care soluţia este practică.

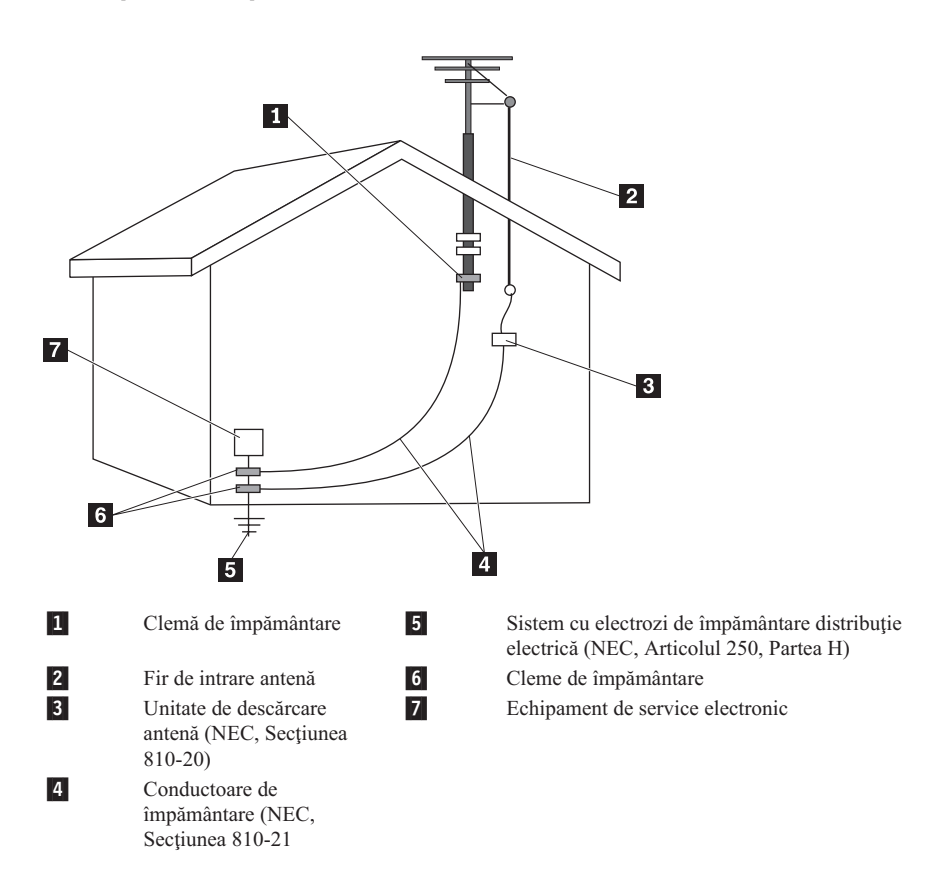

## **Exemplu de împământare a antenei**

*Figura 1. Împământarea corespunzătoare a cablului*

<span id="page-18-0"></span>Observația următoare este valabilă pentru toate țările și regiunile:

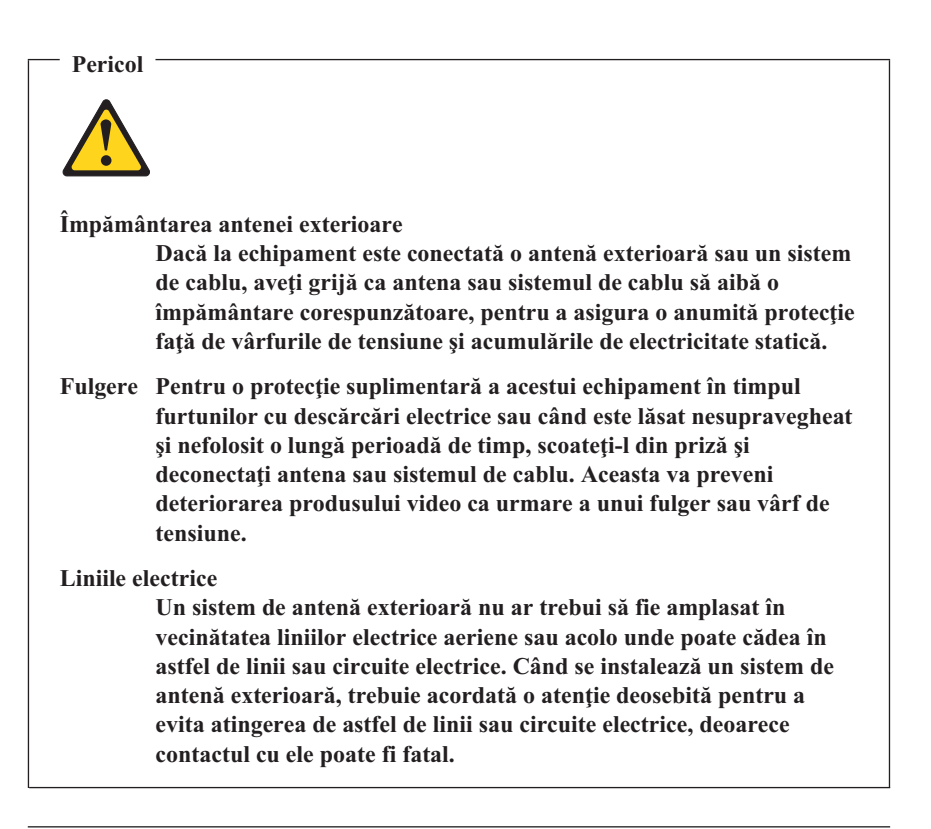

## **Măsurile de siguranţă pentru date**

Nu ştergeţi fişierele necunoscute şi nu modificaţi numele fişierelor sau directoarelor care nu au fost create de dumneavoastră; dacă faceţi aceasta, este posibil ca software-ul să nu mai functioneze.

Ţineţi cont că prin accesarea resurselor din reţea calculatorul dumneavoastră poate fi expus la virusi, hacker-i, spyware si alte activități rău intentionate care pot deteriora calculatorul, software-ul sau datele. Este responsabilitatea dumneavoastră să vă asiguraţi că dispuneţi de o protecţie corespunzătoare, sub formă de firewall-uri, software antivirus şi software anti-spyware şi să menţineţi acest software actualizat.

## <span id="page-19-0"></span>**Curăţarea şi întreţinerea**

Păstrati curat calculatorul și spațiul de lucru. Opriți calculatorul și deconectați-i cordonul de alimentare înainte de a-l curăta. Nu aplicati detergent lichid direct pe calculator și nu folosiți la curățarea calculatorului detergent care conține materiale inflamabile. Aplicați detergentul pe o cârpă moale și apoi ștergeți cu aceasta suprafețele calculatorului.

## **Folosirea căştilor**

În cazul în care calculatorul dumneavoastră are atât un conector de căşti, cât şi un conector de ieşire audio, folosiţi întotdeauna pentru căşti conectorul de căşti.

Folosirea îndelungată a căştilor la un volum ridicat poate fi periculoasă în cazul în care căștile nu respectă specificațiile EN 50332-2. Conectorul de ieșire pentru căști al calculatorului dumneavoastră este în conformitate cu Subclauza 5.1 din EN 50332-2. Această specificație limitează la maximum 150 mV tensiunea de ieșire efectivă a calculatorului în bandă largă. Pentru a ajuta la prevenirea pierderii auzului, asigurati-vă că folosiţi căşti care respectă de asemenea EN 50332-2 (Subclauza 6.1) pentru o tensiune caracteristică de 75 mV în bandă largă. Folosirea căştilor care nu respectă EN 50332-2 poate fi periculoasă, din cauza nivelurilor prea mari de presiune acustică.

Dacă aţi primit şi căşti în ambalajul calculatorului Lenovo, combinaţia respectivă calculator-căşti este conformă specificaţiilor EN 50332-1. Dacă folosiţi alte căşti, asiguraţi-vă că acestea sunt în conformitate cu EN 50332-2 (Subclauza 6.1) pentru o tensiune caracteristică de 75 mV în bandă largă. Folosirea căştilor care nu respectă EN 50332-2 poate fi periculoasă, din cauza nivelurilor prea mari de presiune acustică.

## **Alte informaţii privind măsurile de siguranţă**

Pungile de plastic pot fi periculoase. Nu lăsaţi pungile de plastic la îndemâna copiilor, pentru a evita riscul sufocării.

## <span id="page-20-0"></span>**Capitolul 2. Resurse pentru informaţii**

După ce ați setat calculatorul folosind posterul de setare furnizat, puteți folosi informaţiile din acest capitol pentru a accesa resurse utile pentru cerinţele dumneavoastră.

## **Folderul Online Books**

Folderul Online Books oferă publicaţii pentru a vă ajuta la setarea şi utilizarea calculatorului dumneavoastră. Folderul Online Books este preinstalat în calculatorul dumneavoastră și nu necesită acces la Internet pentru a vedea publicațiile. În folderul Online Books sunt disponibile următoarele aplicaţii:

v *Ghidul utilizatorului*

Această publicatie furnizează informații privind setarea calculatorului dumneavoastră, opţiunile de instalare, software-ul de recuperare, folosirea aplicaţiei Setup Utility, actualizarea programelor de sistem şi rezolvarea problemelor.

v *Ghid de instalare şi înlocuire a hardware-ului*

Această publicaţie furnizează instrucţiuni pas-cu-pas pentru înlocuirea componentelor de tip CRU (Customer Replaceable Unit) în calculatorul dumneavoastră. CRU-urile sunt părți componente ale calculatorului care pot fi modernizate sau înlocuite de client.

v *Publetul cu oferta de software IBM Lotus®*

Această publicație contine informații despre licența și comandarea produselor Lotus specificate.

Pentru a vedea o publicatie, deschideti meniul **Start** din desktop-ul Windows, selectati **All Programs**, selectaţi **Online Books** şi faceţi clic pe **Online Books**. Faceţi dublu clic pe publicaţia corespunzătoare calculatorului dumneavoastră. Publicaţiile sunt de asemenea disponibile pe situl Web Lenovo, la http://www.lenovo.com.

#### **Note:**

- 1. Aceste publicaţii sunt în format PDF (Portable Document Format), pentru care trebuie să fie instalat Adobe Acrobat Reader. Dacă nu aveti instalat Adobe Acrobat Reader pe calculator, va apărea un mesaj când încercați să vizualizați fișierul PDF și veţi fi ghidat pentru a instala Adobe Acrobat Reader.
- 2. Publicatiile preinstalate pe calculator sunt disponibile si în alte limbi pe situl Web Lenovo Support, la http://www.lenovo.com/support/.
- 3. Dacă doriti să instalati o versiune de Adobe Acrobat Reader în altă limbă decât cea a versiunii furnizate pe calculatorul dumneavoastră, mergeţi la situl Web Adobe, la http://www.adobe.com și descărcați versiunea dorită.

## <span id="page-21-0"></span>**ThinkVantage Productivity Center**

Programul ThinkVantage<sup>®</sup> Productivity Center vă ghidează către o multime de surse de informaţii şi unelte menite să facă prelucrarea datelor mai simplă şi mai sigură, ajutând în acelaşi timp la reducerea costurilor şi creşterea productivităţii. Programul ThinkVantage Productivity Center vă ajută să vă setati, să întelegeți și să vă îmbunătățiti calculatorul.

Programul ThinkVantage Productivity Center vă oferă informații despre calculator și acces uşor la diverse tehnologii, cum ar fi:

- Programul Rescue and Recovery
- Productivity Center
- Client Security Solutions
- Factory Recovery
- System Updates
- Service and support

**Notă:** Tehnologiile ThinkVantage sunt disponibile numai pe calculatoarele Lenovo selecte.

Pentru a accesa programul ThinkVantage Productivity Center, deschideti meniul **Start** din desktop-ul Windows, selectaţi **All Programs**, selectaţi **ThinkVantage** şi faceţi clic pe **Productivity Center**.

## **Access Help**

Sistemul de ajutor online Access Help furnizează informații pentru inițiere, realizarea taskurilor de bază, personalizarea setărilor pentru preferinte personale, protejarea datelor, expansiune şi modernizare şi depanare.

Pentru a deschide Access Help, deschideti meniul **Start** din desktop-ul Windows, selectaţi **All Programs**, selectaţi **ThinkVantage** şi faceţi clic pe **Access Help**. După ce deschideţi Access Help, folosiţi panoul din stânga pentru a selecta în fişa Conţinut sau Index sau folosiți fișa Căutare pentru a găsi un anumit cuvânt sau frază.

#### **www.lenovo.com**

Situl Web Lenovo (www.lenovo.com) oferă o cantitate vastă de informații și servicii, pentru a vă ajuta la cumpărarea, modernizarea şi întreţinerea calculatorului. Situl Web Lenovo vă oferă acces la cele mai recente informaţii referitoare la calculatorul dumneavoastră. De asemenea, situl Web www.lenovo.com vă permite să:

- v Cumpăraţi calculatoare desktop şi notebook, monitoare, proiectoare, modernizări şi accesorii pentru calculatorul dumneavoastră şi oferte speciale.
- v Cumpăraţi servicii adiţionale, cum ar fi suport pentru hardware, sisteme de operare, programe de aplicaţie, setarea şi configurarea reţelei şi instalări personalizate.
- <span id="page-22-0"></span>v Cumpăraţi modernizări şi servicii extinse de reparare a hardware-ului.
- v Descărcaţi ultimele driver-e de dispozitiv şi actualizări de software pentru modelul calculatorului dumneavoastră.
- v Accesaţi manualele online pentru produsele dumneavoastră.
- Accesati Garantia limitată Lenovo.
- v Obtineti acces la informatii de depanare si suport pentru modelul calculatorului dumneavoastră şi alte produse suportate.
- Găsiti numărul de telefon din tara sau regiunea dumneavoastră pentru service și suport.
- Găsiti un furnizor de servicii în vecinătatea dumneavoastră.

## **Notarea informaţiilor despre calculator**

Notarea informatiilor despre calculatorul dumneavoastră poate fi utilă dacă va fi vreodată nevoie să vi se repare calculatorul. Tehnicianul de service vă va cere probabil aceste informatii.

Tipul, modelul şi numărul de serie al maşinii sunt specificate în etichetele de pe calculator. Folosiţi tabelul următor pentru a nota aceste informaţii.

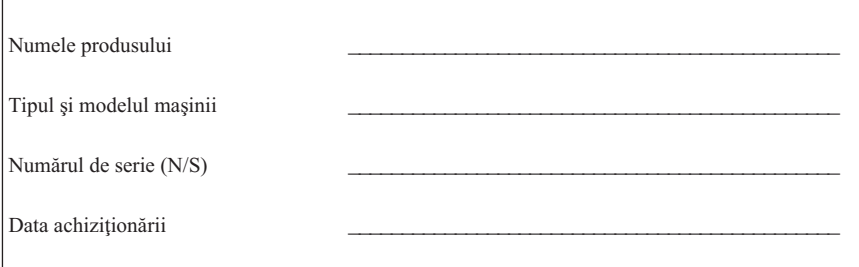

Înregistraţi-vă calculatorul prin Internet pe următorul sit Web:

http://www.lenovo.com/register

Când vă înregistraţi calculatorul, beneficiaţi de următoarele avantaje:

- v Service mai rapid când apelaţi pentru ajutor
- v Notificarea automată cu privire la software-ul gratuit și ofertele promotionale speciale

Pentru informații suplimentare privind înregistrarea calculatorului, consultați sistemul de ajutor online Access Help. Vedeti ["Access](#page-21-0) Help" la pagina 16 pentru instructiuni despre cum să deschideţi sistemul de ajutor online.

## <span id="page-24-0"></span>**Capitolul 3. Garanţia limitată Lenovo**

#### **L505-0010-00 09/2006**

Această Garanţie limitată Lenovo este valabilă numai pentru produsele hardware Lenovo pe care le-aţi cumpărat pentru uzul propriu, nu pentru a fi revândute. Este posibil ca uneori această garantie să fie numită "Declaratia de garanție limitată" în alte documente emise de Lenovo.

#### **Ce acoperă această garanţie**

Lenovo garantează că nici un produs hardware nu prezintă defecte legate de materiale sau de manoperă în condițiile unei utilizări normale în perioada de garanție. Perioada de garantie a produsului începe la data de achizitionare inițială, specificată în factură, exceptând cazul în care Lenovo specifică altceva în scris. Perioada de garantie și tipul de service în garanție valabile pentru acest produs sunt precizate mai jos, în secțiunea intitulată ″**Informaţii privind garanţia**″.

**ACEASTĂ GARANŢIE ESTE GARANŢIA DUMNEAVOASTRĂ EXCLUSIVĂ ŞI ÎNLOCUIEŞTE TOATE CELELALTE GARANŢII SAU CONDIŢII, INDICATE EXPRES SAU IMPLICITE, INCLUZÂND, DAR FĂRĂ A SE LIMITA LA ELE, GARANŢIILE SAU CONDIŢIILE IMPLICITE DE VANDABILITATE ŞI DE POTRIVIRE PENTRU UN ANUMIT SCOP. UNELE STATE SAU JURISDICŢII NU PERMIT EXCLUDEREA SAU LIMITAREA GARANŢIILOR EXPLICITE SAU IMPLICITE, ASTFEL CĂ EXCLUDEREA DE MAI SUS POATE SĂ NU FIE VALABILĂ PENTRU DUMNEAVOASTRĂ. ÎNTR-UN ASTFEL DE CAZ, RESPECTIVELE GARANŢII SUNT ACORDATE NUMAI ÎN CONFORMITATE CU LEGEA ŞI SUNT LIMITATE LA DURATA PERIOADEI DE GARANŢIE. DUPĂ ACEASTĂ PERIOADĂ NU SE APLICĂ NICI O GARANŢIE. UNELE STATE SAU JURISDICŢII NU PERMIT LIMITAREA DURATEI UNEI GARANŢII IMPLICITE, ASTFEL CĂ LIMITAREA DE MAI SUS PRIVIND DURATA POATE SĂ NU FIE VALABILĂ PENTRU DUMNEAVOASTRĂ.**

#### **Cum se obţine service-ul în garanţie**

Dacă în perioada de garanție produsul nu funcționează așa cum s-a garantat, puteți obține service în garantie luând legătura cu Lenovo sau un furnizor de servicii aprobat. Pentru fiecare dintre aceştia se foloseşte denumirea ″Furnizor de servicii″. Puteţi găsi o listă cu Furnizorii de servicii şi numerele lor de telefon la www.lenovo.com/support/phone.

Este posibil ca service-ul în garanţie să nu fie disponibil în toate locaţiile sau să difere de la o locație la alta. În afara zonei normale de service a Furnizorului de servicii, pot fi aplicate anumite taxe. Luaţi legătura cu un Furnizor de servicii local pentru informaţii specifice locației.

#### **Ce va face Furnizorul dumneavoastră de servicii pentru a remedia problemele**

Atunci când luaţi legătura cu un Furnizor de servicii, trebuie să urmaţi procedurile specificate pentru determinarea şi rezolvarea problemei.

Furnizorul de servicii va încerca să diagnosticheze şi să vă rezolve problema prin telefon sau prin asistentă de la distanță. Este posibil ca Furnizorul de servicii să vă ceară să descărcați și să instalați actualizări de software specifice.

Unele probleme pot fi rezolvate cu o parte componentă de înlocuire pe care să o instalaţi chiar dumneavoastră, (cum ar fi tastatura, mouse-ul, difuzorul, memoria, unitatea de disc sau replicatorul de port), numită ″Customer Replaceable Unit″ sau ″CRU.″ În acest caz, Furnizorul de servicii vă va livra un CRU, pentru a-l instala.

Dacă problema nu poate fi rezolvată prin telefon sau de la distanță, prin aplicarea actualizărilor de software sau cu un CRU, Furnizorul de servicii va face aranjamentele pentru service conform tipului de service în garanție specificat pentru produs în secțiunea intitulată ″**Informaţii privind garanţia**″.

Dacă Furnizorul de servicii stabileşte că nu vă poate repara produsul, el îl va înlocui cu unul care este cel puţin echivalent din punct de vedere funcţional.

Dacă Furnizorul de servicii stabileşte că nu poate nici să repare, nici să înlocuiască produsul, singura dumneavoastră soluţie este să returnaţi produsul firmei care vi l-a vândut sau să-l trimiteți la Lenovo și să primiți înapoi banii pe care i-ați plătit la achizitionare.

#### **Înlocuirea maşinii sau a componentelor**

Atunci când service-ul în garanție implică înlocuirea unui produs sau a unei părți componente, elementul înlocuit de Furnizorul de servicii devine proprietatea Lenovo, iar cel folosit la înlocuire devine proprietatea dumneavoastră. Toate elementele înlocuite trebuie să fie originale şi nemodificate. Componenta înlocuitoare poate să nu fie nouă, dar va fi în stare bună de funcţionare şi va fi cel puţin echivalentă din punct de vedere funcțional cu componenta înlocuită. Componenta înlocuitoare primește starea de service în garanție a componentei înlocuite.

Sunteţi de acord ca înainte ca Furnizorul de servicii să înlocuiască un produs sau o parte componentă:

- 1. să înlăturați toate caracteristicile, părțile componentele, opțiunile, modificările și ataşările care nu sunt acoperite de service-ul în garanție;
- 2. să vă asigurati că produsul este liber de orice obligații sau restricții care să împiedice înlocuirea lui; şi
- 3. să obţineţi autorizarea proprietarului pentru ca Furnizorul de servicii să efectueze operaţiile de service asupra unui produs care nu este în proprietatea dumneavoastră.

#### **Alte responsabilităţi care vă revin**

Dacă este cazul, înainte de asigurarea service-ului, sunteti de acord:

- 1. să urmați procedurile de solicitare pe care le solicită Furnizorul de servicii;
- 2. să vă salvați sau să securizați toate programele și datele de pe produs;
- 3. să oferiţi Furnizorului de servicii toate cheile şi parolele sistemului, precum şi acces suficient, liber și în siguranță la facilitățile dumneavoastră, pentru a-i permite să-și îndeplinească obligațiile privind această garanție; și
- 4. să vă asigurați că toate informațiile despre persoane identificate sau identificabile (″Date personale″) sunt şterse de pe produs sau că este respectată legislaţia în vigoare cu privire la Datele personale pe care nu le ştergeţi.

#### **Folosirea informaţiilor personale**

Dacă obtineti service-ul prevăzut de această garanție, Lenovo va stoca, va folosi și va procesa informațiile legate de problema care face obiectul garanției și informațiile dumneavoastră de contact, cum ar fi numele, numerele de telefon, adresele și adresele de e-mail. Lenovo va folosi aceste informații pentru a asigura service-ul prevăzut de această garantie și pentru a îmbunătăți relația noastră de afaceri cu dumneavoastră, de exemplu prin realizarea unor evaluări interne privind eficienta service-ului în garanție pe care vi-l furnizăm. Este posibil să luăm legătura cu dumneavoastră pentru a ne comunica gradul de satisfacție cu privire la service-ul în garanție sau să vă trimitem notificări despre retragerea anumitor produse de pe piaţă sau măsuri de siguranţă. Când facem aceasta, este posibil să vă transferăm informaţiile în orice ţară în care desfăşurăm activităţi comerciale si să le furnizăm entităților care actionează în numele nostru. De asemenea, le putem dezvălui atunci când legea sau autoritățile legale ne cer să facem aceasta.

#### **Ce nu acoperă această garanţie**

Această garanție nu acoperă următoarele:

- v funcţionarea neîntreruptă sau fără erori a unui produs;
- pierderea sau deteriorarea datelor;
- v software-ul, indiferent dacă este furnizat cu produsul sau este instalat ulterior;
- v defectarea sau deteriorarea provocată de utilizarea greşită, un accident, o modificare, un mediu fizic sau de operare impropriu, dezastre naturale, vârfuri de tensiune sau întretinerea dumneavoastră necorespunzătoare;
- v orice produse terţă parte, inclusiv acelea pe care Lenovo le poate procura şi furniza integrate sau împreună cu produsul Lenovo la cererea dumneavoastră; şi
- v orice suport tehnic sau de altă natură, cum ar fi asistența pentru întrebări de tip "cum să″ şi întrebări referitoare la setarea şi instalarea produsului.

Această garanție se anulează în cazul înlăturării sau deteriorării etichetelor de identificare ale produsului sau ale părţilor componente.

#### **Limitarea răspunderii**

Lenovo îşi asumă responsabilitatea pentru pierderea sau deteriorarea produsului numai atâta timp cât acesta este 1) în posesia Furnizorului de servicii sau 2) în tranzit, în cazurile în care transportul este plătit de Furnizorul de servicii.

Nici Lenovo, nici Furnizorul dumneavoastră de servicii nu sunt responsabili pentru datele dumneavoastră, cum ar fi informatiile confidențiale, cu drept de proprietate sau personale, aflate pe produs. Trebuie să înlăturați și/sau să salvați toate aceste informații de pe produs înainte de service sau de returnare.

Pot apărea anumite situații în care, datorită unei părți componente Lenovo defecte sau datorită altor responsabilități, sunteți îndreptățit să obțineți despăgubiri de la Lenovo. În oricare dintre aceste cazuri, indiferent de motivul pentru care aveţi dreptul de a cere despăgubiri de la Lenovo (inclusiv încălcări fundamentale, neglijență, reprezentarea necorespunzătoare sau alte daune prevăzute de contract sau delictuale), cu excepția responsabilităţilor care nu pot fi anulate sau limitate de legile în vigoare, Lenovo nu îşi asumă obligaţia decât pentru suma ce reprezintă pagubele directe, concrete suferite de dumneavoastră, până la suma plătită pentru produs. Această limită nu se aplică în cazul daunelor legate de rănire (inclusiv moartea) și al daunelor aduse proprietății de patrimoniu și proprietății personale materiale pentru care Lenovo poartă răspunderea legală.

Această limită este valabilă de asemenea pentru furnizorii Lenovo, reseller-i şi Furnizorul de servicii. Acesta este maximul pentru care Lenovo, furnizorii săi, reseller-ii şi Furnizorul de servicii sunt responsabili în mod colectiv.

**ÎN NICI UN CAZ LENOVO, FURNIZORII SĂI, RESELLER-II SAU FURNIZORII DE SERVICII NU SUNT RESPONSABILI PENTRU ORICARE DINTRE URMĂTOARELE, CHIAR DACĂ AU FOST INFORMAŢI CU PRIVIRE LA POSIBILITATEA LOR: 1) PRETENŢII FAŢĂ DE DUMNEAVOASTRĂ ALE UNEI TERŢE PĂRŢI PENTRU PAGUBE; 2) PIERDEREA SAU DETERIORAREA DATELOR; 3) PAGUBE SPECIALE, ACCIDENTALE SAU INDIRECTE SAU ORICE PAGUBĂ DE NATURĂ ECONOMICĂ PROVOCATĂ DE ACESTEA SAU 4) PIERDERI DE PROFIT, DE BENEFICII, DE REPUTAŢIE SAU DE ECONOMII PLANIFICATE. UNELE STATE SAU JURISDICŢII NU PERMIT EXCLUDEREA SAU LIMITAREA PAGUBELOR ACCIDENTALE SAU INDIRECTE, ASTFEL CĂ ESTE POSIBIL CA EXCLUDEREA SAU LIMITAREA DE MAI SUS SĂ NU SE APLICE ÎN CAZUL DUMNEAVOASTRĂ.**

#### **Rezolvarea disputelor**

Dacă aţi achiziţionat produsul în **Cambodgea, Indonezia, Filipine, Vietnam sau Sri** Lanka, disputele create de această garanție sau legate de ea vor fi rezolvate prin arbitraj în Singapore, iar garanţia va fi guvernată, interpretată şi aplicată în concordanţă cu legile din Singapore, fără a se ţine cont de conflictul dintre legi. Dacă aţi achiziţionat produsul în **India**, disputele create de această garanţie sau legate de ea vor fi rezolvate prin arbitraj <span id="page-28-0"></span>în Bangalore, India. Arbitrarea în Singapore se va face în concordanţă cu regulile de arbitrare ale Singapore International Arbitration Center (″Regulile SIAC″) care sunt în vigoare în acel moment. Arbitrarea în India se va face în concordanță cu legile din India care sunt în vigoare în acel moment. Rezultatul arbitrării va fi final şi obligatoriu pentru părți, fiind consemnat în scris și utilizat ca fapt și concluzie a legii. Pentru toate procedurile de arbitrare, inclusiv pentru documentele prezentate în cadrul acestor proceduri, se va folosi limba engleză, iar versiunea în limba engleză a acestei garanţii are prioritate faţă de orice versiune în altă limbă.

#### **Alte drepturi**

**ACEASTĂ GARANŢIE VĂ ACORDĂ DREPTURI JURIDICE SPECIFICE, PUTÂND AVEA DE ASEMENEA ŞI ALTE DREPTURI, CE VARIAZĂ DE LA JURISDICŢIE LA JURISDICŢIE. DE ASEMENEA, VĂ POT FI CONFERITE ALTE DREPTURI DE LEGISLAŢIA APLICABILĂ SAU DE UN CONTRACT ÎN SCRIS CU LENOVO. NIMIC DIN ACEASTĂ GARANŢIE NU AFECTEAZĂ DREPTURILE LEGALE, INCLUSIV DREPTURILE CONSUMATORULUI PREVĂZUTE DE LEGISLAŢIA NAŢIONALĂ CARE GUVERNEAZĂ VÂNZAREA BUNURILOR DE LARG CONSUM, CARE NU POT FI ANULATE SAU LIMITATE PRIN CONTRACT.**

#### **Zona Economică Europeană (European Economic Area - EEA)**

Clientii din EEA pot contacta Lenovo la următoarea adresă: Lenovo Warranty & Service Quality Dept., PO Box 19547, Inverkip Road, Greenock, Scotland PA16 9WX. Service-ul în garanție pentru produsele hardware Lenovo achiziționate în țările EEA poate fi obtinut în orice tară EEA în care produsul respectiv a fost anuntat și făcut disponibil de către Lenovo.

Această Garanție limitată Lenovo este disponibilă în alte limbi la www.lenovo.com/ warranty.

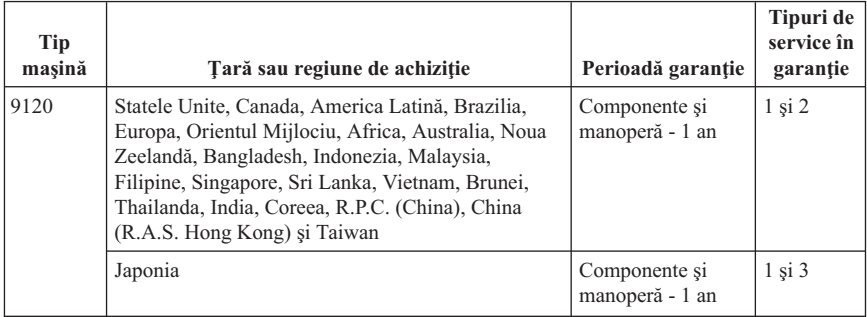

## **Informaţii privind garanţia**

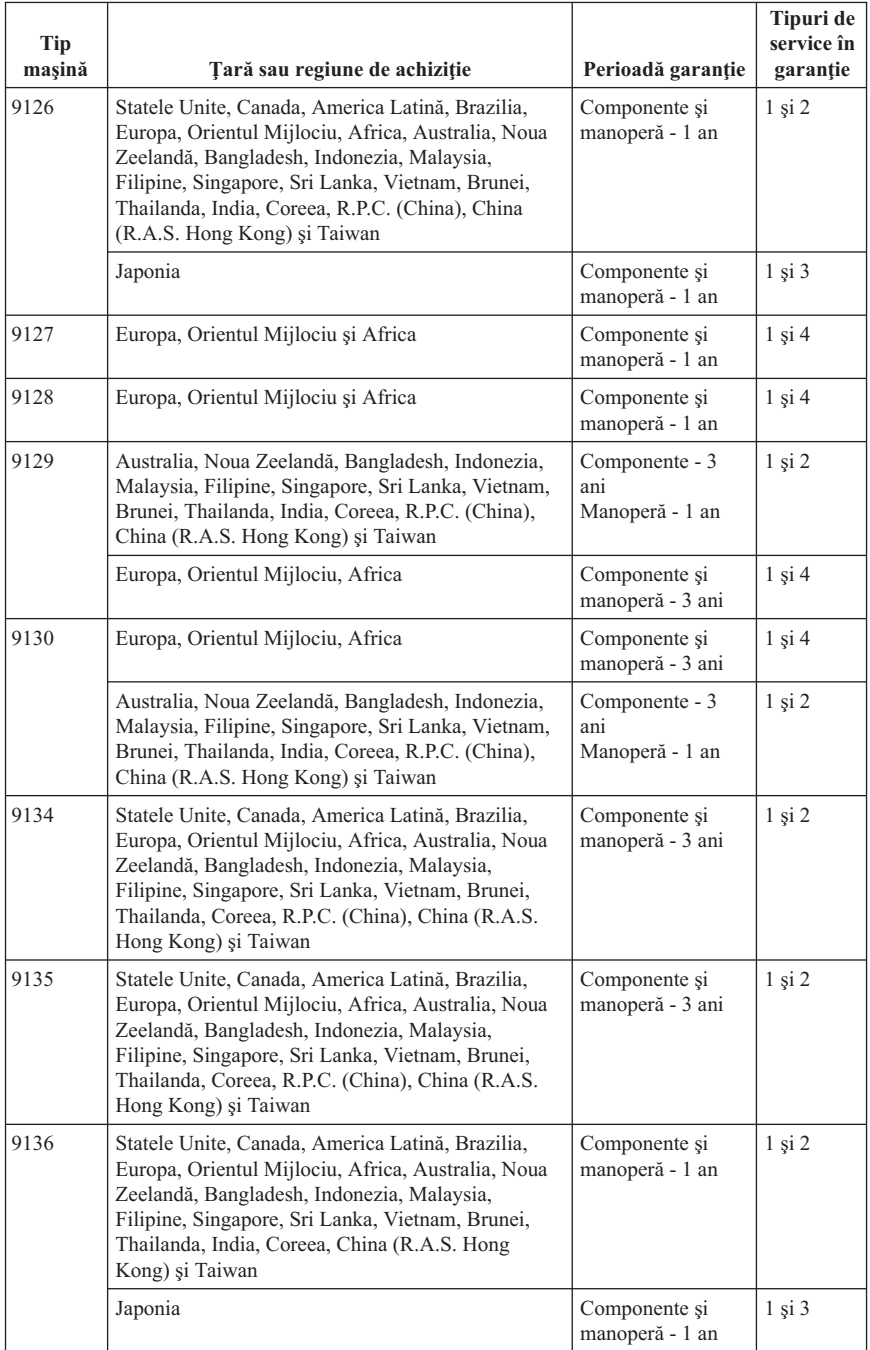

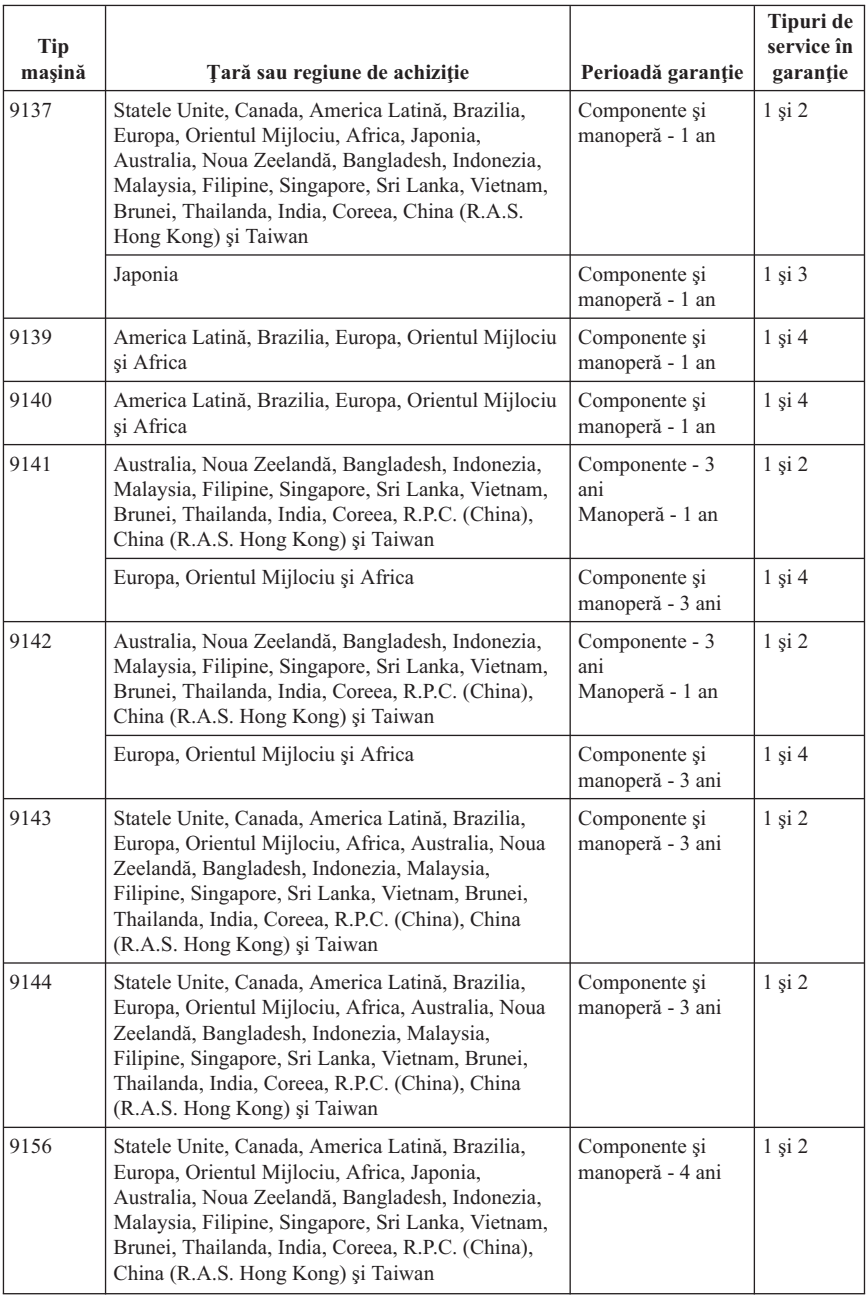

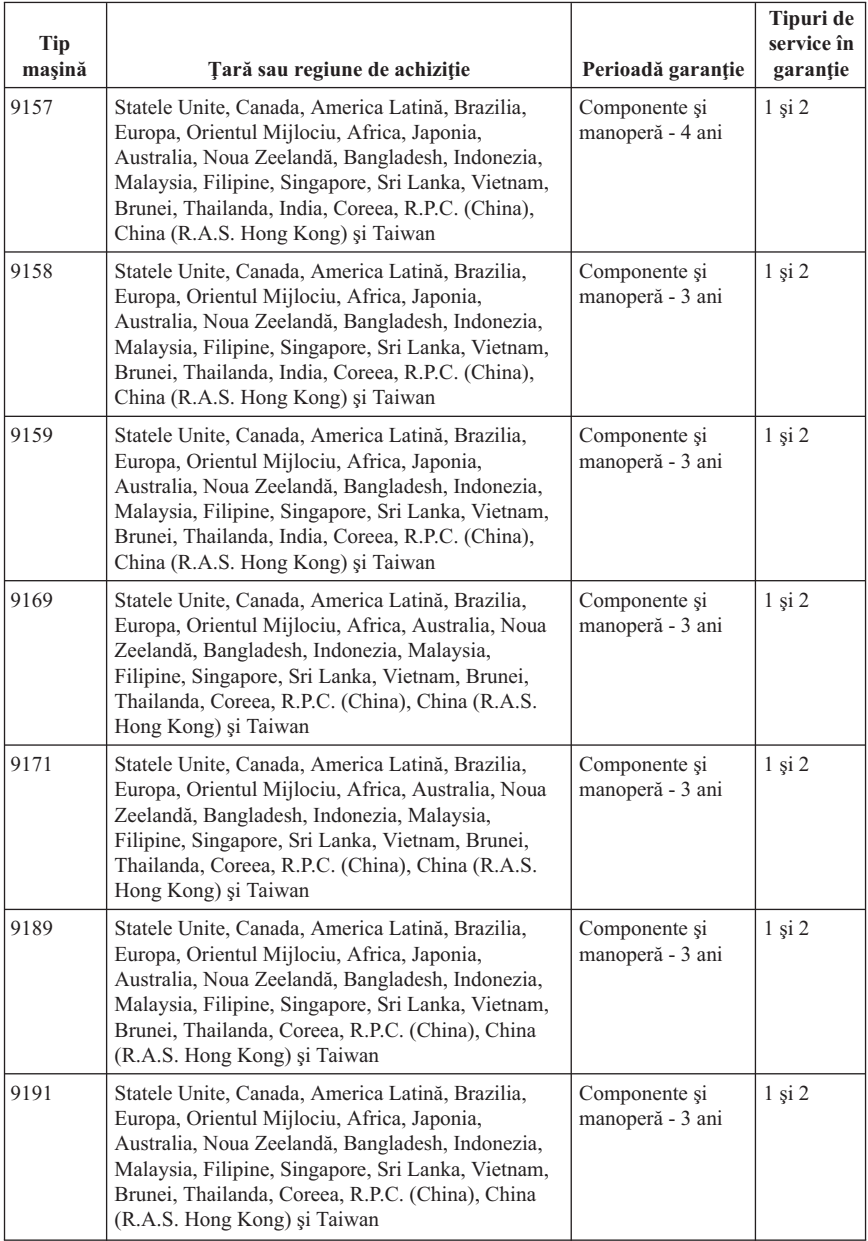

Dacă este necesar, Furnizorul de servicii asigură servicii de reparare sau de înlocuire, în funcţie de tipul de service în garanţie specificat pentru produsul dumneavoastră şi în

functie service-ul disponibil. Planificarea service-ului depinde de momentul în care îl solicitați, de disponibilitatea părților componente și de alți factori.

O perioadă de garantie de 3 ani pentru componente și de 1 an pentru manoperă înseamnă că Lenovo asigură service-ul în garanție fără plată pentru:

a. componente și manoperă în primul an al perioadei de garantie (sau o perioadă mai lungă dacă aşa cere legea); şi

b. numai pentru componente, prin înlocuire, în al doilea şi al treilea an al perioadei de garantie. Furnizorul de servicii vă va factura manopera implicată de repararea sau înlocuirea (înlocuirile) din al doilea și al treilea an al perioadei de garanție.

#### **Tipuri de service în garanţie**

#### **1. Service de tip Customer Replaceable Unit (**″**CRU**″**)**

În cazul Service-ului de tip CRU, Furnizorul de servicii vă va livra CRU-uri pentru a le instala. Cele mai multe CRU-uri pot fi instalate cu usurință, în timp ce altele pot necesita anumite aptitudini tehnice sau unelte. Informatiile referitoare la CRU si instructiunile de înlocuire sunt livrate o dată cu produsul şi sunt oricând disponibile la Lenovo, la cerere. Puteţi cere unui Furnizor de servicii să vă instaleze unele CRU-uri în cadrul unuia dintre celelalte tipuri de service în garanție stabilite pentru produsul dumneavoastră. Instalarea CRU-urilor externe (cum ar fi mouse-urile, tastaturile sau monitoarele) este responsabilitatea dumneavoastră. În materialele care însotesc un CRU de înlocuire, Lenovo specifică dacă trebuie să fie returnat CRU-ul defect. Dacă se cere returnarea, 1) împreună cu CRU-ul de înlocuire sunt trimise instrucţiuni de returnare, o etichetă de transport preplătit pentru returnare și un container și 2) puteți fi taxat pentru CRU-ul de înlocuire dacă Furnizorul de servicii nu primeşte CRU-ul defect într-un interval de treizeci (30) de zile de la primirea înlocuitorului.

#### **2. Service de tip On-site**

În cazul Service-ului de tip On-Site, Furnizorul de servicii vă va repara sau vă va înlocui produsul la sediul dumneavoastră. Trebuie să asiguraţi o zonă de lucru corespunzătoare pentru dezasamblarea şi reasamblarea produsului Lenovo. În cazul anumitor produse, pentru unele reparaţii poate fi necesar ca Furnizorul de servicii să trimită produsul la un centru de service desemnat.

#### **3. Service de tip Courier sau Depot**

În cazul Service-ului de tip Courier sau Depot, produsul dumneavoastră va fi reparat sau înlocuit la un centru de service desemnat, transportul fiind aranjat de Furnizorul de servicii. Dumneavoastră sunteți responsabil pentru deconectarea produsului. Vă va fi furnizat un container de transport, pentru a returna produsul la centrul de service

<span id="page-33-0"></span>desemnat. Un curier va ridica produsul şi îl va livra la centrul de service desemnat. După repararea sau înlocuirea produsului, centrul de service va aranja returnarea lui la dumneavoastră.

#### **4. Service de tip Customer Carry-In sau Mail-In**

În cazul Service-ului de tip Customer Carry-In sau Mail-In, produsul dumneavoastră va fi reparat sau înlocuit la un centru de service desemnat, livrarea sau transportul fiind aranjate de dumneavoastră. După cum specifică Furnizorul de servicii, dumneavoastră vă revine responsabilitatea să livrati sau să trimiteți prin postă produsul (cu plata în avans, dacă nu s-a specificat altfel), împachetat corespunzător, la o locație desemnată. După ce produsul a fost reparat sau înlocuit, îl veţi putea lua înapoi. Dacă nu veţi ridica produsul, este posibil ca Furnizorul de servicii să dispună de el după cum consideră potrivit. În cazul Service-ului de tip Mail-in, produsul vă va fi returnat pe cheltuiala Lenovo, dacă Furnizorul de servicii nu specifică altceva.

## **Supliment privind garanţia pentru Mexic**

Acest supliment este considerat parte a garantiei limitate Lenovo și va fi efectiv doar pentru produsele distribuite şi comercializate pe Teritoriul Statelor Unite Mexicane. În cazul unui conflict, se vor aplica termenii acestui supliment.

Toate programele software preîncărcate pe echipament vor avea o garanție de doar 30 de zile de la data cumpărării pentru defectele de instalare. Lenovo nu îşi asumă responsabilitatea pentru informațiile din aceste programe software și/sau programele software suplimentare instalate de dumneavoastră sau instalate după cumpărarea produsului.

Serviciile care nu sunt acoperite de garanție vor fi plătite de utilizatorul final, după o autorizare prealabilă.

În cazul în care este necesară o reparaţie în garanţie, vă rugăm să sunaţi la Customer Support Center, la 001-866-434-2080, unde veţi fi direcţionat la cel mai apropiat centru autorizat de service. Dacă nu există nici un Centru autorizat de service în oraşul sau localitatea dumneavoastră sau pe o rază de 70 de km în jurul oraşului sau localităţii dumneavoastră, garanţia va include şi costurile rezonabile legate de transportul produsului la cel mai apropiat Centru autorizat de service IBM. Vă rugăm să apelaţi cel mai apropiat Centru autorizat de service pentru a obţine aprobările necesare şi informaţiile necesare privind trimiterea produsului şi a adresei de destinaţie.

Pentru a obtine o listă de centre autorizate de service, vizitați:

http://www.lenovo.com/mx/es/servicios

**Produs de: SCI Systems de México, S.A. de C.V.** **Av. De la Solidaridad Iberoamericana No. 7020 Col. Club de Golf Atlas El Salto, Jalisco, México C.P. 45680, Tel. 01-800-3676900**

**Comercializat de: Lenovo de México, Comercialización y Servicios, S. A. de C. V. Alfonso Nápoles Gándara No 3111 Parque Corporativo de Peña Blanca Delegación Álvaro Obregón México, D.F., México C.P. 01210, Tel. 01-800-00-325-00**

## <span id="page-36-0"></span>**Capitolul 4. Numerele de telefon din toată lumea**

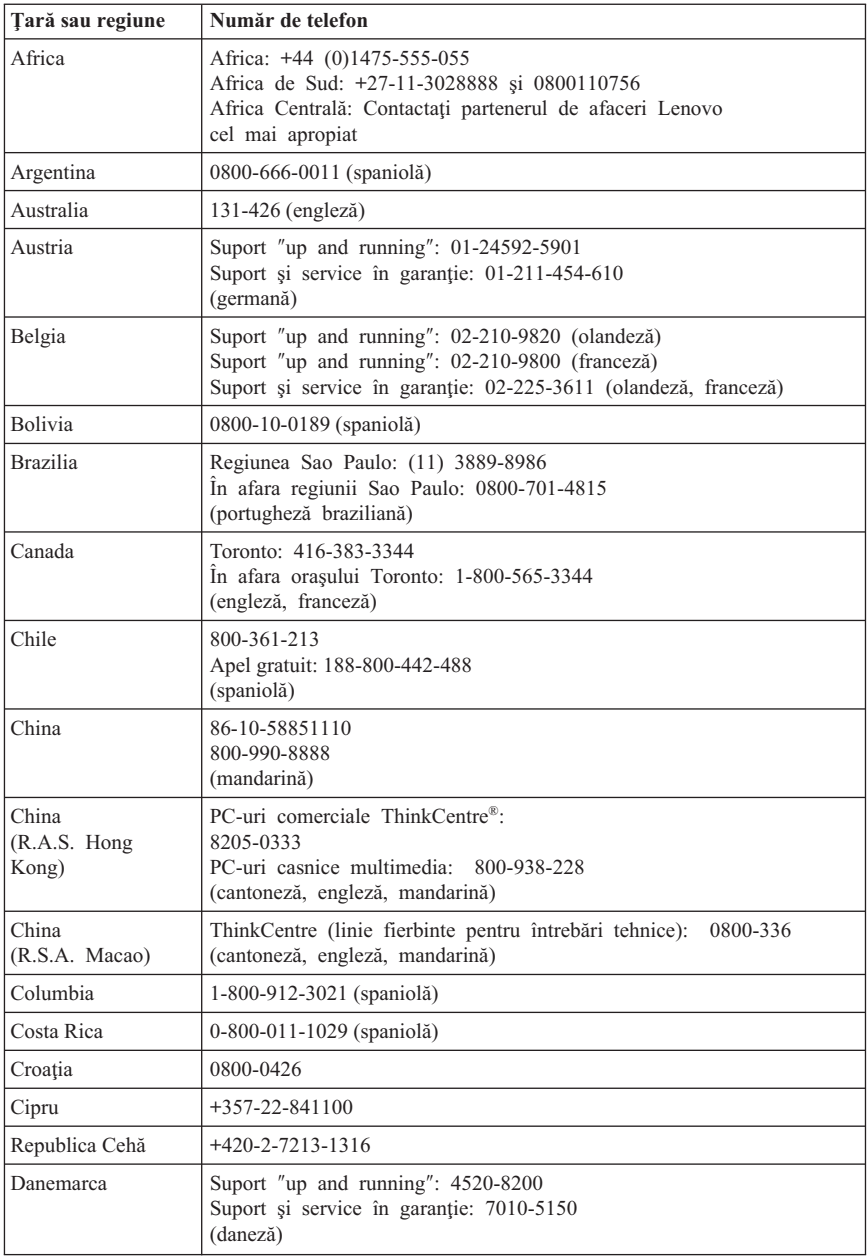

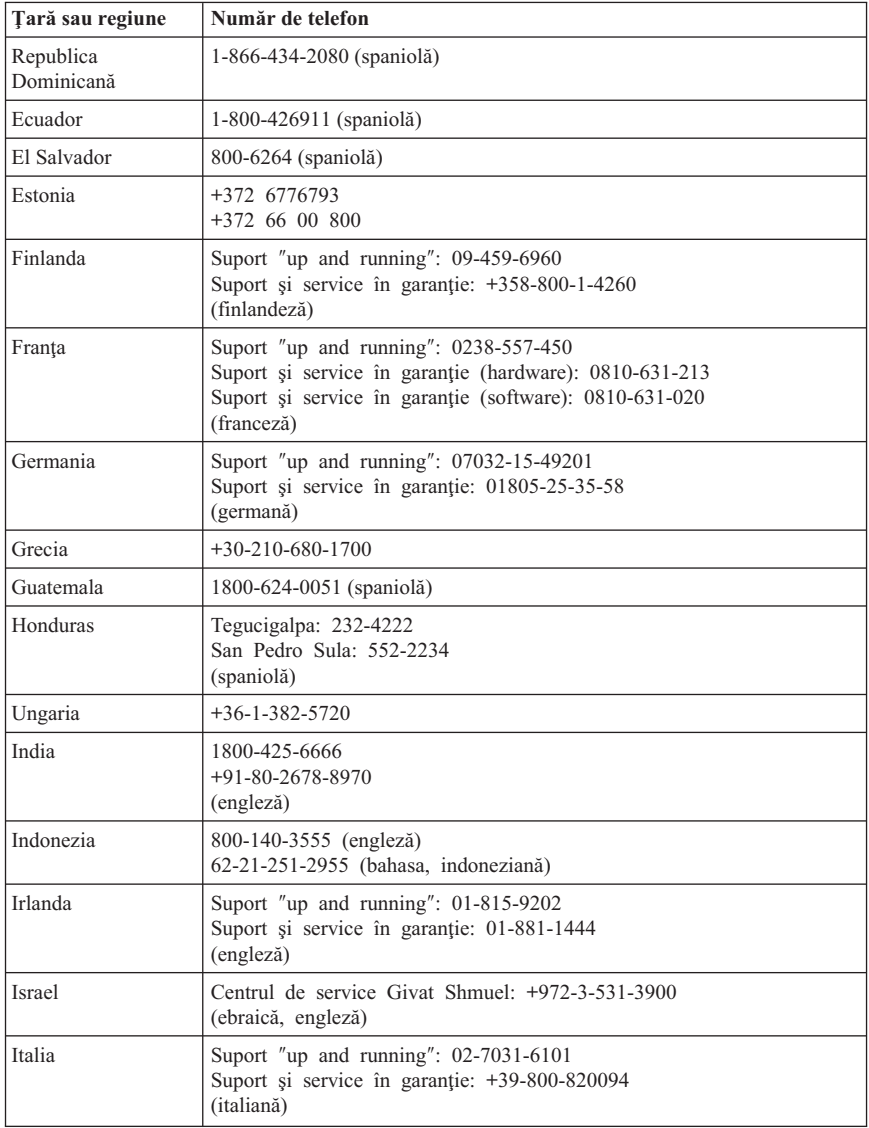

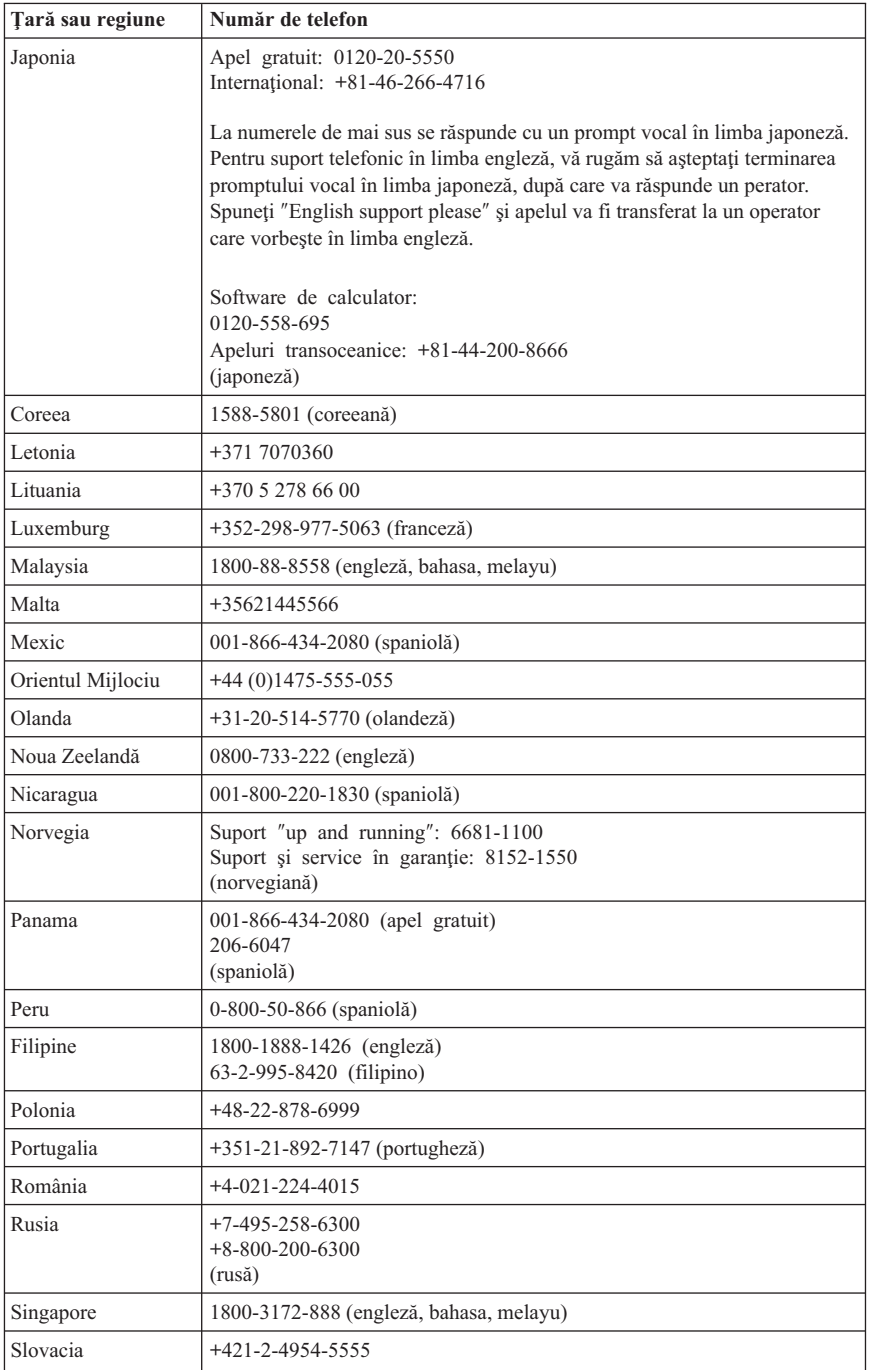

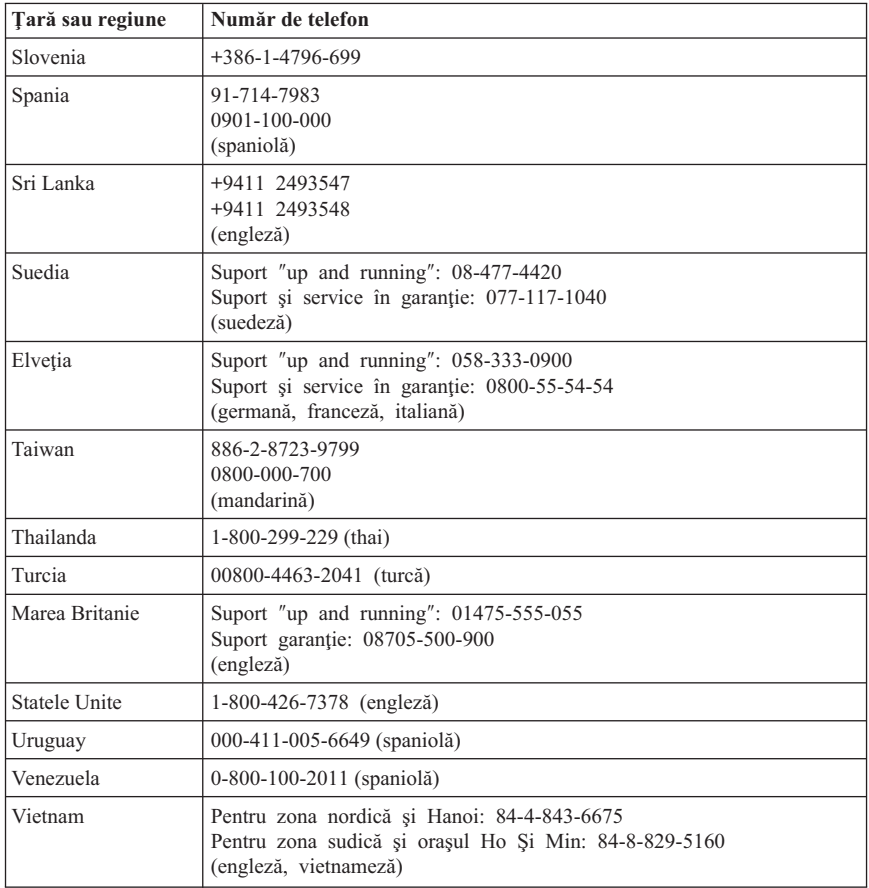

## <span id="page-40-0"></span>**Capitolul 5. Unităţile înlocuibile de client (CRU-uri)**

Componentele CRU (Customer Replacement Unit) sunt părți componente ale calculatorului care pot fi modernizate sau înlocuite de client. Există două feluri de CRU-uri: *interne* şi *externe*. CRU-urile externe sunt uşor de instalat, în timp ce CRU-urile interne necesită o oarecare pregătire tehnică şi, în unele cazuri, anumite unelte, ca de exemplu o şurubelniţă. Însă ambele tipuri de CRU-uri, interne şi externe, pot fi înlăturate de client fără riscuri.

Responsabilitatea înlocuirii CRU-urilor externe revine clientilor. CRU-urile interne pot fi înlăturate şi instalate de clienţi sau de un tehnician de service Lenovo în timpul perioadei de garantie.

Calculatoarele desktop contin CRU-uri externe si interne. CRU-urile externe se folosesc în afara calculatorului. Printre exemplele de CRU-uri externe se numără tastatura, mouse-ul, orice dispozitiv USB şi cordonul de alimentare. CRU-urile interne nu pot fi înlăturate fără a deschide mai întâi capacul calculatorului. Printre exemplele de CRU-uri interne se numără modulele de memorie, unităţile optice, unităţile de disc, plăcile adaptoare şi sursa de alimentare.

În *Ghidul utilizatorului* şi *Ghid pentru instalarea şi înlocuirea hardware-ului* puteţi găsi instrucţiuni pentru înlocuirea CRU-urilor interne şi externe. Consultaţi tabelele următoare pentru a determina care publicatie contine instructiunile de care aveti nevoie. Pentru a vedea o publicaţie, deschideţi meniul Start din desktop-ul Windows, selectaţi **All Programs**, selectati **Online Books** si faceti clic pe **Online Books**. Faceti dublu clic pe publicația corespunzătoare.

Publicaţiile sunt de asemenea disponibile pe situl Web Lenovo, la http://www.lenovo.com.

#### **Notă: Folosiţi numai părţi componente furnizate de Lenovo. Vedeţi [Capitolul](#page-24-0) 3, ["Garanţia](#page-24-0) limitată Lenovo", la pagina 19 pentru informaţii referitoare la garanţie despre CRU-urile pentru tipul maşinii dumneavoastră.**

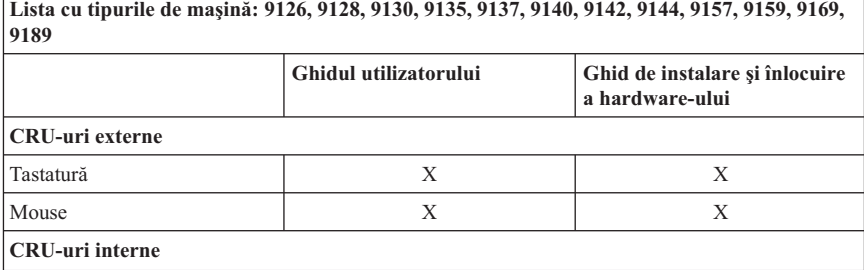

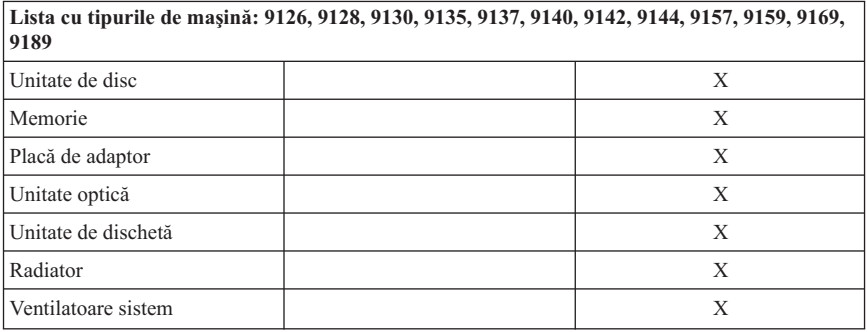

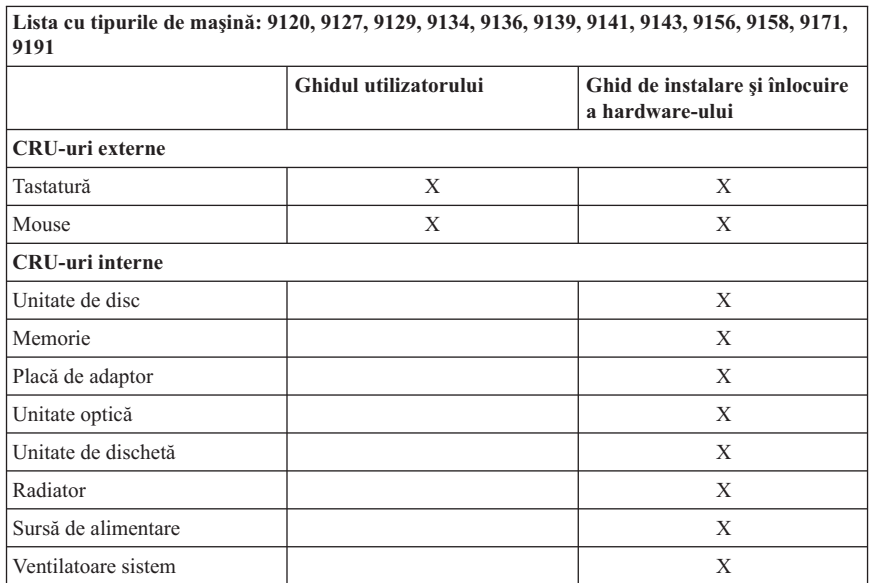

## <span id="page-42-0"></span>**Capitolul 6. Observaţii**

Este posibil ca Lenovo să nu ofere în toate ţările produsele, serviciile sau caracteristicile discutate în acest document. Luaţi legătura cu reprezentantul Lenovo local pentru informaţii despre produsele şi serviciile disponibile în zona dumneavoastră. Referirea la un produs, program sau serviciu Lenovo nu înseamnă că se afirmă sau se sugerează faptul că poate fi folosit numai acel produs, program sau serviciu Lenovo. Poate fi folosit în loc orice produs, program sau serviciu care este echivalent din punct de vedere functional si care nu încalcă dreptul de proprietate intelectuală al Lenovo. Însă este responsabilitatea utilizatorului evaluarea şi verificarea operării altui produs, program sau serviciu.

Lenovo poate avea brevete sau aplicații în curs de brevetare care să acopere subiectele descrise în acest document. Faptul că vi se furnizează acest document nu înseamnă că vi se acordă licenţa pentru aceste brevete. Puteţi trimite întrebări cu privire la licenţe, în scris, la:

*Lenovo (United States), Inc. 1009 Think Place - Building One Morrisville, NC 27560 S.U.A. Attention: Lenovo Director of Licensing*

LENOVO OFERĂ ACEASTĂ PUBLICATIE "CA ATARE". FĂRĂ NICI UN FEL DE GARANŢIE, EXPRESĂ SAU IMPLICITĂ, INCLUZÂND, DAR FĂRĂ A SE LIMITA LA ELE, GARANŢIILE SUBÎNŢELESE DE NEÎNCĂLCARE A UNUI DREPT, DE VANDABILITATE SAU DE POTRIVIRE PENTRU UN ANUMIT SCOP. Deoarece unele jurisdicţii nu permit renunţarea la garanţiile exprese sau implicite în anumite tranzacții, este posibil ca această declarație să nu fie valabilă în cazul dumneavoastră.

Aceste informaţii pot include inexactităţi tehnice sau erori tipografice. Informaţiilor incluse aici li se aduc modificări periodice; aceste modificări sunt încorporate în noile ediții ale publicației. Lenovo poate aduce îmbunătățiri și/sau modificări produsului (produselor) şi/sau programului (programelor) descrise în această publicaţie în orice moment, fără notificare.

Produsele mentionate în acest document nu sunt destinate utilizării pentru implanturi sau alte aplicaţii medicale în care funcţionarea defectuoasă poate produce rănirea sau moartea unei persoane. Informatiile continute în acest document nu afectează și nu modifică specificatiile si garantia produselor Lenovo. Nimic din ceea ce contine acest document nu reprezintă o licență expresă sau implicită sau o excepție privind drepturile de proprietate intelectuală ale Lenovo sau ale părților terțe. Toate informațiile conținute în acest document au fost obţinute în medii specifice şi sunt furnizate în scop ilustrativ. Rezultatele obţinute în alte medii de funcţionare pot fi diferite.

<span id="page-43-0"></span>Lenovo poate utiliza sau distribui oricare dintre informațiile pe care le furnizați, în orice mod pe care îl consideră adecvat, fără ca aceasta să implice vreo obligaţie pentru dumneavoastră.

Referirile din această publicație la situri Web non-Lenovo sunt oferite numai pentru a vă ajuta, fără ca prezenţa lor să însemne o susţinere acordată acestor situri Web. Materialele de pe siturile Web respective nu fac parte din materialele pentru acest produs Lenovo, iar utilizarea acestor situri Web se face pe propriul risc.

Toate datele referitoare la performantă prezentate aici au fost determinate într-un mediu controlat. Ca urmare, rezultatele obtinute în alte medii de functionare pot fi diferite. Este posibil ca unele măsurători să fi fost făcute pe sisteme la nivel de dezvoltare şi nu se poate garanta că astfel de măsurători vor avea rezultate identice pe sistemele disponibile la nivel general. Mai mult, este posibil ca anumite rezultate să fi fost estimate prin extrapolare. Rezultatele reale pot fi diferite. Utilizatorii acestui document trebuie să verifice dacă datele sunt valabile pentru mediul lor de lucru specific.

## **Observaţie privind ieşirea pentru televizor**

Următoarea observatie este valabilă în cazul modelelor pe care a fost instalată în fabrică o ieşire pentru televizor.

Acest produs încorporează tehnologie cu copyright, protejată prin brevete S.U.A. şi alte drepturi de proprietate intelectuală detinute de Macrovision Corporation și de altii. Folosirea acestei tehnologii de protecţie a copyright-ului trebuie să fie autorizată de Macrovision Corporation şi poate avea ca scop numai vizionările la domiciliu sau alte vizionări limitate, cu excepția cazului în care autorizarea dată de Macrovision Corporation prevede altceva. Este interzisă reproducerea sau dezasamblarea.

## **Mărci comerciale**

Lenovo şi logo-ul Lenovo sunt mărci comerciale deţinute de Lenovo în Statele Unite, în alte tări sau ambele.

IBM şi Lotus sunt mărci comerciale deţinute de International Business Machines Corporation în Statele Unite, în alte ţări sau ambele.

Alte nume de companii, de produse sau de servicii pot fi mărci comerciale sau mărci de serviciu ale altora.

## **Observaţii privind emisiile electronice**

Informaţiile următoare se referă la tipurile de maşină PC Lenovo: 9120, 9126, 9127, 9128, 9129, 9130, 9134, 9135, 9136, 9137, 9139, 9140, 9141, 9142, 9143, 9144, 9156, 9157, 9158, 9159, 9169, 9171, 9189, 9191.

## <span id="page-44-0"></span>**Declaraţie de conformitate cu FCC (Federal Communications Commission)**

Acest echipament a fost testat şi s-a constatat că respectă limitele pentru un dispozitiv digital din Clasa B, conform Părții 15 a Regulilor FCC. Aceste limite au fost impuse pentru a asigura o protectie rezonabilă împotriva interferentelor dăunătoare ale unei instalații din locuință. Acest echipament generează, folosește și poate radia energie sub formă de unde radio şi, dacă nu este instalat şi folosit conform instrucţiunilor, poate cauza interferente dăunătoare comunicațiilor radio. Însă nu există nici o garanție că nu vor apărea interferente într-o anumită instalație. Dacă acest echipament cauzează interferențe dăunătoare cu recepția undelor radio sau de televiziune, ceea ce se poate determina oprind şi pornind echipamentul, utilizatorul este încurajat să încerce să remedieze interferenta prin una sau mai multe dintre următoarele măsuri:

- Reorientarea sau mutarea antenei receptoare.
- Mărirea distanței dintre echipament și receptor.
- v Conectarea echipamentului la o priză aflată pe un circuit diferit de cel al receptorului.
- v Consultarea unui dealer autorizat sau a unei reprezentant de service pentru ajutor.

Lenovo nu își asumă responsabilitatea pentru nici un fel de interferente provocate de folosirea altor cabluri sau conectori decât cele recomandate sau apărute ca urmare a modificărilor neautorizate ale acestui echipament. Modificările neautorizate pot anula autorizarea utilizatorului de a opera echipamentul.

Acest dispozitiv este conform Părţii 15 a Regulilor FCC. Operarea face subiectul următoarelor două condiții: (1) acest dispozitiv nu poate genera interferențe dăunătoare și (2) acest dispozitiv trebuie să suporte orice interferență receptată, inclusiv interferențele ce pot determina o functionare improprie.

Partea responsabilă:

Lenovo (United States) Incorporated 1009 Think Place - Building One Morrisville, NC 27560 U.S.A. Telephone: (919) 294-5900

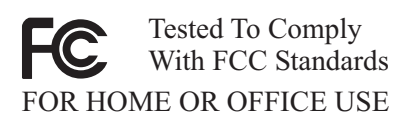

## **Declaraţie de conformitate cu nivelul de emisie Clasa B Industry Canada**

Acest aparat digital de clasă B este conform specificaţiei Canadian ICES-003.

## <span id="page-45-0"></span>**Declaraţie de conformitate cu Directiva EMC a Uniunii Europene**

Acest produs este în conformitate cu cerintele de protectie ale Directivei consiliului UE 89/336/EEC la aproximarea legilor statelor membre în legătură cu compatibilitatea electromagnetică. Lenovo nu poate accepta responsabilitatea pentru nerespectarea normelor de protectie ca urmare a unei modificări nerecomandate a produsului, inclusiv adaptarea unor plăci opţionale ale altor producători.

Acest produs a fost testat şi a fost găsit în limitele corespunzătoare pentru Echipament tehnologia informatiei Clasa B conform cu CISPR 22/European Standard EN 55022. Limitele pentru echipament Clasa B au derivat din mediile casnice tipice pentru a oferi o protectie rezonabilă la interferența cu echipamentele de comunicație licențiate.

## **Declaraţie în coreeană privind Clasa B**

이 기기는 가정용으로 전자파 적합등록을 한 기기로서 주거지역에서는 물론 모든 지역에서 사용할 수 있습니다.

## **Declaraţie în japoneză privind Clasa B VCCI**

この装置は、情報処理装置等電波障害自主規制協議会(VCCI)の基準に この系に、情報技術装置す事に必要には必要の環境で使用することを目的としていますが、この装置がラジオやテレビジョン受信機に近接して使用されると、受信障害を引き起こすことがあります。<br>としていますが、この装置がラジオやテレビジョン受信機に近接して使用される<br>と、受信障害を引き起こすことがあります。<br>取扱説明書に従って正しい取り扱いをして下さい。

## **Declaraţie în japoneză privind compatibilitatea produselor cu 20 A sau mai puţin per fază**

高調波電流規格 JIS C 61000-3-2 適合品

## **Declaraţie privind conformitatea tastaturii şi mouse-ului pentru Taiwan**

本產品隨貨附已取得經濟部標準檢驗局認可之PS/2或USB的鍵盤與滑鼠一組

## <span id="page-46-0"></span>**Informaţii privind service-ul produselor Lenovo pentru Taiwan**

Lenovo 產 品 服 務 脊 ローロー<br>荷蘭商思惟個人電腦產品股份有限公司台灣分公司<br>台北市信義區信義路五段七號十九樓之一 服務電話: 0800-000-700

## **Cerinţele Comisiei Federale de Comunicaţii (FCC) şi companiei de telefoane**

1. Acest dispozitiv respectă Partea 68 din regulile FCC. Este ataşată o etichetă pe dispozitiv, care conține, pe lângă alte informații, numărul de înregistrare FCC, USOC şi numărul REN (Ringer Equivalency Number) pentru acest echipament. Dacă vi se solicită aceste numere, puneţi-le la dispoziţia companiei de telefoane.

**Notă:** Dacă dispozitivul este un modem intern, se va furniza şi o a doua etichetă de înregistrare FCC. Puteti atasa eticheta pe exteriorul calculatorului în care instalați modemul Lenovo sau la un DAA extern, dacă aveţi aşa ceva. Plasaţi eticheta într-un loc uşor accesibil, în caz că trebuie să transmiteţi informaţiile de pe etichetă companiei de telefoane.

- 2. REN este folositor pentru a determina numărul de dispozitive pe care le puteţi conecta la linia telefonică şi acele dispozitive să sune când este apelat numărul dumneavoastră. În majoritatea zonelor, deşi nu în toate, suma REN-urilor tuturor dispozitivelor ar trebui să nu depăşească 5 (cinci). Pentru a fi sigur de numărul de dispozitive pe care le puteti conecta la linia dumneavoastră, asa cum este determinat de REN, ar trebui să chemaţi compania locală de telefoane pentru a determina REN-ul maxim pentru zona de apelare.
- 3. Dacă dispozitivul afectează reteaua telefonică, compania de telefoane poate suspenda temporar serviciul dumneavoastră. Dacă este posibil, veți fi anunțat în prealabil; dacă anunţul prealabil nu poate fi realizat din motive practice, veţi fi înştiinţat cât mai repede posibil. Veți fi înstiințat despre dreptul dumneavoastră de a înainta o plângere la FCC.
- 4. Compania de telefoane poate modifica facilităţile, echipamentul, operaţiile sau procedurile care ar putea afecta operarea adecvată a echipamentului dumneavoastră. Dacă se întâmplă acest lucru, veţi primi un preaviz, pentru a putea menţine o functionare fără întrerupere.
- 5. Dacă aveţi probleme cu acest produs, contactaţi reseller-ul dumneavoastră autorizat sau sunaţi la Customer Support Center. În Statele Unite, sunaţi la **1-800-426-7378**. În Canada, sunați la 1-800-565-3344. Vi se poate solicita să prezentați o dovadă de achizitionare.

<span id="page-47-0"></span>Compania de telefoane vă poate solicita deconectarea dispozitivului de la retea până când problema va fi rezolvată sau până în momentul în care sunteţi siguri că dispozitivul functionează corect.

- 6. Nu sunt posibile reparatii ale dispozitivului efectuate de către clienți. Dacă aveti probleme cu dispozitivul, contactati reseller-ul autorizat sau consultati sectiunea de Diagnosticare din acest manual pentru informații suplimentare.
- 7. Acest dispozitiv nu poate fi folosit împreună cu echipamentele bazate pe fise, oferite de compania de telefoane. Conectarea la linii de grup este subiectul tarifelor de stat. Contactați comisia publică de stat sau comisia corporației pentru informații.
- 8. Atunci când comandați servicii de interfață rețea (NI) de la furnizorul local, specificati acordul de servicii USOC RJ11C.

## **Eticheta de certificare a Departamentului canadian de telecomunicaţii**

**NOTĂ:** Eticheta Industry Canada identifică echipament certificat. Această certificare semnifică faptul că echipamentul întrunește cerințele de protecție, operaționale și de siguranță ale rețelei de telecomunicații, după cum este precizat în documentele corespunzătoare de Cerințe tehnice ale echipamentului terminal (Terminal Equipment Technical Requirements). Departamentul nu garantează că echipamentul va opera spre multumirea utilizatorului.

Înainte de a instala acest echipament, utilizatorii ar trebui să se asigure că este permis să se conecteze la facilitățile companiei locale de telecomunicații. Echipamentul trebuie de asemenea instalat utilizând o metodă de conectare acceptabilă. Clientul trebuie să fie avertizat că îndeplinirea condițiilor de mai sus nu împiedică degradarea serviciului în anumite situatii. Reparatiile aduse echipamentului certificat ar trebui efectuate de o unitate de întreținere desemnată de furnizor. Orice reparații sau modificări făcute de utilizator la acest echipament sau disfunctionalități de echipament pot da companiei de telecomunicatii motiv de a cere utilizatorului să deconecteze echipamentul.

Pentru propria protecţie, utilizatorii ar trebui să verifice că împământările alimentării cu tensiune, liniilor telefonice şi sistemului intern de conducte de apă metalice, dacă există, sunt conectate împreună. Această precautie poate fi importantă mai ales în zonele rurale.

**Atenţie:** Utilizatorii ar trebui să nu încerce să facă ei asemenea conexiuni, ci ar trebui să contacteze compania de electricitate sau electricianul, după cum este necesar.

**NOTĂ:** Numărul Ringer Equivalence Number (REN) atribuit fiecărui dispozitiv terminal oferă o indicare a numărului maxim de terminale permise pentru a fi conectate la o interfaţă telefonică. Terminaţia unei interfeţe poate consta în orice combinaţie de dispozitive, fiind necesar ca suma numerelor Ringer Equivalence Numbers a tuturor dispozitivelor să nu depăşească 5.

## <span id="page-48-0"></span>**Notă referitoare la cablul de alimentare**

Pentru siguranța dumneavoastră, Lenovo oferă un cablu de alimentare cu legătură la pământ pentru acest produs. Pentru a evita pericolul de electrocutare, întotdeauna introduceţi cablul de alimentare într-o priză corespunzătoare, cu împământare.

Cablurile de alimentare furnizate de Lenovo în Statele Unite şi Canada sunt listate în Underwriter's Laboratories (UL) şi certificate de Canadian Standards Association (CSA).

Pentru unitățile destinate operării la 115 volti: Folosiți un set de cabluri listate în UL și certificate de CSA, constând dintr-un cablu cu trei conductoare de minim 18 AWG, de tip SVT sau SJT, având maxim 4,572 metri (15 picioare) lungime şi un ştecher având lame paralele, cu legare la pământ, de 15 amperi și 125 volti.

Pentru unitățile destinate operării la 230 volți (utilizare în Statele Unite): Folosiți un set de cabluri listate în UL şi certificate de CSA, constând dintr-un cablu cu trei conductoare de minim 18 AWG, de tip SVT sau SJT, având maxim 4,572 metri (15 picioare) lungime şi un ştecher cu 2 lame, cu legare la pământ, de 15 amperi şi 250 volţi.

Pentru unități destinate operării la 230 volți (în afara Statelor Unite): Folosiți un set de cabluri cu stechere cu împământare. Cablul de alimentare trebuie să dețină aprobările de siguranță corespunzătoare țării în care va fi instalat echipamentul.

Cablurile de alimentare furnizate de Lenovo pentru o anumită ţară sau regiune sunt disponibile în general numai în respectiva tară sau regiune.

Pentru unităţile care urmează să fie folosite în Germania: Cablurile de alimentare vor fi aprobate din punctul de vedere al sigurantei utilizatorului. Pentru Germania, se va folosi H05VV-F, 3G, 0,75 mm<sup>2</sup> sau mai bun. Pentru alte tări, vor fi folosite tipurile corespunzătoare, în funcție de situație.

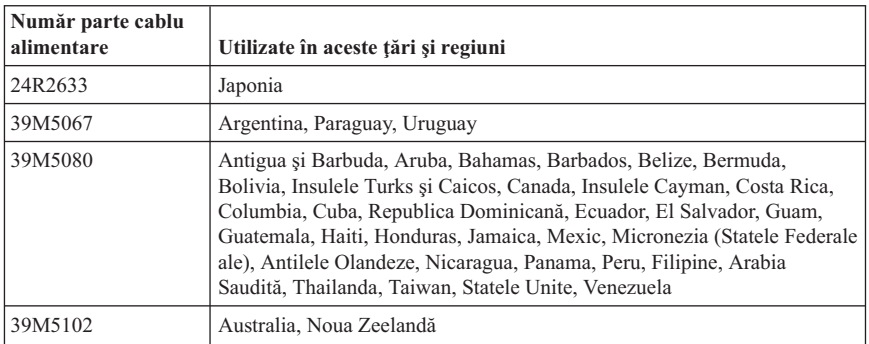

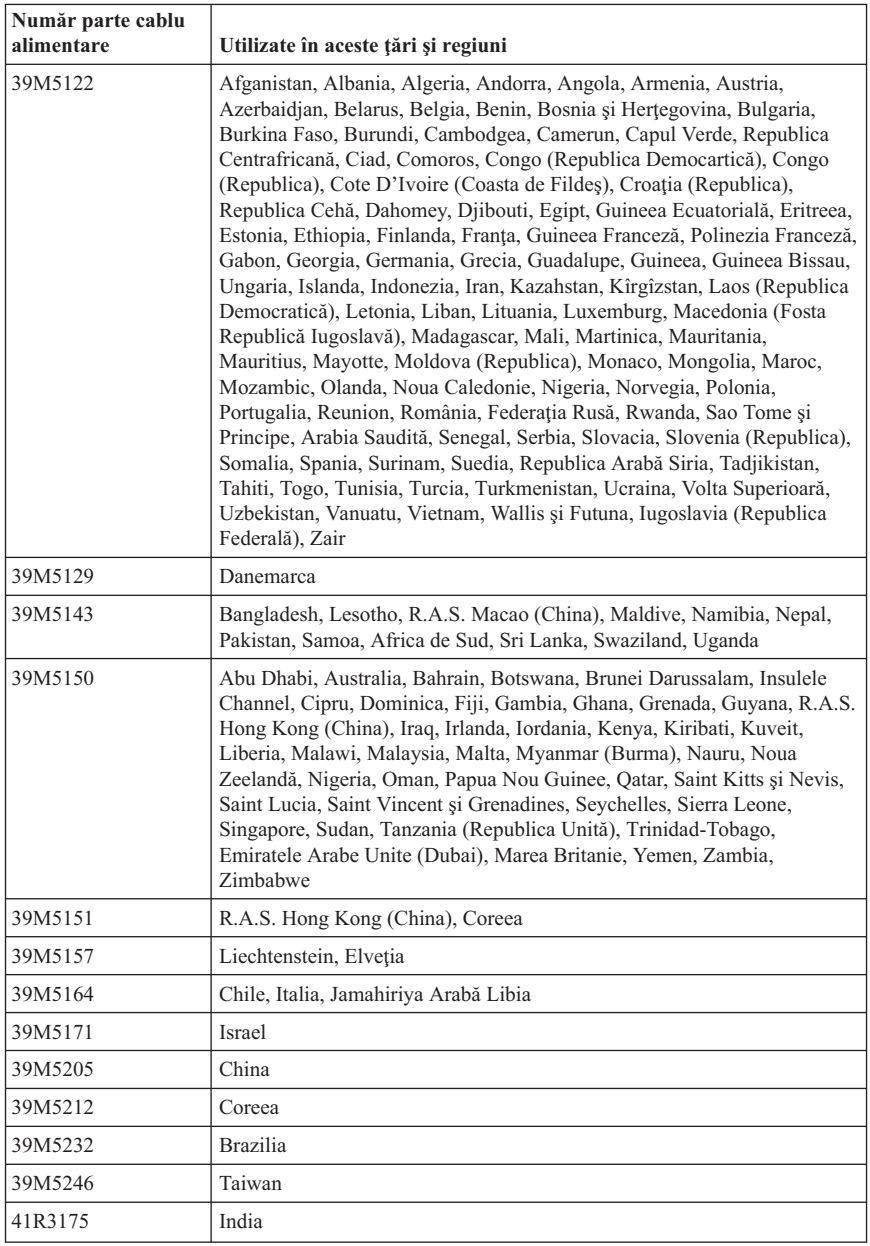

## <span id="page-50-0"></span>**Tabela cu anunţurile privind substanţele pentru China**

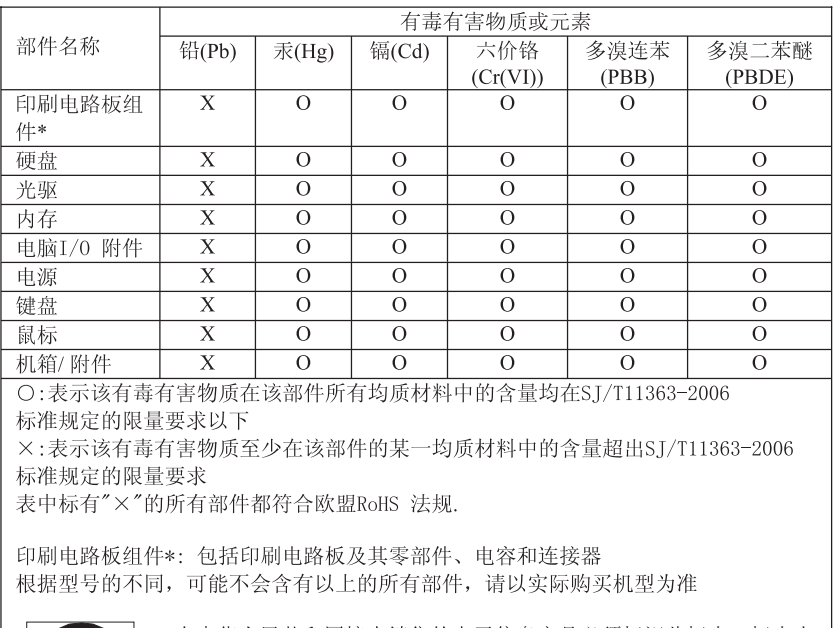

产品中有毒有害物质或元素的名称及含量

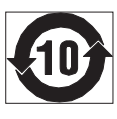

在中华人民共和国境内销售的电子信息产品必须标识此标志, 标志内 的数字代表在正常使用状态下的产品的环保使用期限

## **Observaţie privind cordonul şi cablul din PVC (policlorură de vinil)**

**AVERTISMENT:** Manipularea cordonului acestui produs sau a cordoanelor accesoriilor vândute cu acest produs vă va expune la plumb, în statul California considerându-se că acest element chimic produce cancer si nașteri cu malformații sau alte probleme de reproducere. *Spălaţi-vă mâinile după manipulare*.

## **Observaţii privind WEEE (Waste Electrical and Electronic Equipment)**

Lenovo îi încurajează pe proprietarii echipamentelor de tehnologie a informatiei (IT) să-şi recicleze cu responsabilitate echipamentele care nu le mai sunt necesare. Lenovo oferă o varietate de programe şi servicii pentru a-i asista pe proprietarii de echipamente la reciclarea produselor IT. Informații privind oferta de reciclare a produselor pot fi găsite

<span id="page-51-0"></span>pe situl Lenovo, la http://www.pc.ibm.com/ww/lenovo/about/environment/.

## **Declaraţie privind WEEE pentru Uniunea Europeană (UE)**

Marca WEEE este valabilă numai pentru ţările din Uniunea Europeană (UE) şi Norvegia. Aparatele sunt etichetate conform Directivei europene 2002/96/EC, referitoare la WEEE (waste electrical and electronic equipment). Directiva stabileşte cadrul de lucru pentru returnarea şi reciclarea aparatelor scoase din uz pe cuprinsul Uniunii Europene. Această etichetă se aplică diverselor aparate pentru a cere ca produsul respectiv să nu fie aruncat la gunoi la sfârșitul duratei de viată, ci să fie reciclat conform Directivei.

Cei care utilizează echipamente electrice şi electronice marcate WEEE conform Anexei IV din Directiva WEEE, la sfârşitul duratei de viaţă a echipamentelor, trebuie să nu le depoziteze la gunoi ca deşeuri municipale nesortate, ci să folosească programul de colectare pe care îl au la dispozitie pentru returnarea, reciclarea și recuperarea echipamentelor WEEE și minimizarea potențialelor efecte ale echipamentelor EEE asupra mediului înconjurător și a sănătății umane ca urmare a prezentei unor substanțe periculoase. Pentru informații suplimentare privind WEEE, mergeți la: http://www.lenovo.com/lenovo/environment.

## **Declaraţie în japoneză privind reciclarea**

## **Colectarea şi reciclarea unui calculator sau monitor Lenovo scos din uz**

Dacă sunteti angajatul unei companii și trebuie să aruncați la gunoi un calculator sau un monitor Lenovo care este proprietatea companiei, trebuie să faceti aceasta în conformitate cu Law for Promotion of Effective Utilization of Resources. Calculatoarele şi monitoarele fac parte din categoria deşeurilor industriale şi trebuie să fie preluate de o companie specializată în deşeuri industriale, certificată de autoritatea locală. În conformitate cu Law for Promotion of Effective Utilization of Resources, Lenovo Japonia asigură colectarea, reutilizarea şi reciclarea calculatoarelor şi monitoarelor scoase din uz, prin serviciile sale de colectare şi reciclare a PC-urilor (PC Collecting and Recycling Service). Pentru detalii, vizitaţi situl Web Lenovo, la www.ibm.com/jp/pc/service/recycle/pcrecycle/

În conformitate cu Law for Promotion of Effective Utilization of Resources, de la 1 octombrie 2003 producătorii au început să colecteze şi să recicleze calculatoarele şi monitoarele folosite la domiciliu. Acest serviciu este oferit gratuit pentru calculatoarele casnice vândute după 1 octombrie 2003. Pentru detalii, vizitaţi situl Web Lenovo, la www.ibm.com/jp/pc/service/recycle/personal/.

## <span id="page-52-0"></span>**Aruncarea la gunoi a unei componente din calculatorul Lenovo**

Unele calculatoare Lenovo vândute în Japonia pot avea componente care contin metale grele sau alte substante care pot afecta mediul înconjurător. Când aruncați la gunoi componente scoase din uz, cum ar fi o placă de circuite imprimante sau o unitate de disc, folositi metodele descrise mai sus de colectare si reciclare a calculatoarelor sau monitoarelor scoase din uz.

## **Aruncarea la gunoi a bateriilor cu litiu scoase din uz din calculatoarele Lenovo**

Pe placa de sistem a calculatorului Lenovo este instalată o baterie cu litiu având forma unui buton, pentru a asigura alimentarea ceasului calculatorului atunci când acesta este deconectat de la sursa de alimentare principală. Dacă doriti să o înlocuiti cu una nouă, luaţi legătura cu vânzătorul sau apelaţi la un serviciu de reparaţii oferit de Lenovo. Dacă aţi înlocuit bateria cu litiu singur şi doriţi să o aruncaţi pe cea veche, izolaţi-o prin învelire cu o bandă din vinil, luati legătura cu vânzătorul și urmați instrucțiunile acestuia. Dacă utilizați un calculator Lenovo acasă și doriți să aruncați o baterie cu litiu, trebuie să respectați hotărârile și regulamentele locale.

## **Informaţii privind modelul ENERGY STAR**

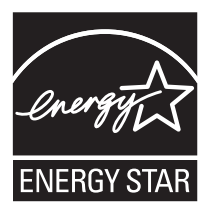

ENERGY STAR® este un program comun al U.S. Environmental Protection Agency şi U.S. Department of Energy, care are ca scop economisirea banilor şi protejarea mediului înconjurător prin produse şi practici eficiente din punct de vedere energetic.

Compania Lenovo este mândră să ofere clienților săi produse desemnate ca fiind compatibile ENERGY STAR. Următoarele tipuri de maşină au fost testate şi desemnate ca fiind în conformitate cu cerințele programului ENERGY STAR 4.0 pentru calculatoare:

- $9169$
- $9171$
- $-9189$
- $9191$

Prin folosirea produselor compatibile ENERGY STAR şi a caracteristicilor de gestionare a alimentării pe care le oferă calculatorul dumneavoastră, puteţi ajuta la reducerea consumului de electricitate. Reducerea consumului de electricitate poate contribui la posibile economii financiare, la crearea unui mediu înconjurător mai curat şi la reducerea emisiilor de gaze care produc efectul de seră.

Pentru informatii suplimentare privind ENERGY STAR, vizitati http:// www.energystar.gov.

Lenovo vă încurajează ca folosirea eficientă a energiei să devină o parte integrală a operaţiilor dumneavoastră de zi cu zi. Pentru a stimula acest comportament, Lenovo a preconfigurat activarea următoarelor caracteristici de gestionare a alimentării atunci când calculatorul dumneavoastră este inactiv pentru un anumit interval de timp:

*Tabela 1. Caracteristicile de gestionare a alimentării ENERGY STAR, după sistemul de operare*

| <b>Windows XP</b>                  | <b>Windows Vista</b>                  |
|------------------------------------|---------------------------------------|
| • Stingere monitor: După 15 minute | Schemă de alimentare: Balanced        |
| • Oprire discuri fixe: Niciodată   | • Stingere ecran: După 10 minute      |
| Stare de veghe: După 20 minute     | • Adormire calculator: După 25 minute |
| Stare de hibernare: Niciodată      | • Optiuni de alimentare complexe:     |
|                                    | - Oprire discuri fixe: După 20 minute |
|                                    | - Hibernare: Niciodată                |

Pentru a scoate calculatorul din modul Adormire sau Veghe, apăsați orice tastă. Pentru informatii despre aceste setări, vedeți sistemul de informare Ajutor și Asistență din Windows.

## **ThinkCentre**

Număr parte: 43C4791

Tipărit în S.U.A.

(1P) P/N: 43C4791

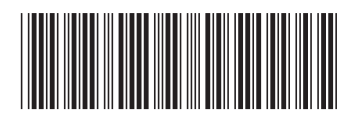